# JTLS-2019-14545 Airspace Representation

### Ellen Roland, Robert Ruks, Bill Lynn

## 1.0 Summary of Model Change Request

Enable the use of airspaces defined in an Airspace Control Order (ACO) to be referenced and used by players when building JTLS air missions.

## 2.0 Design Summary

The design is broken up into two primary tasks required for full implementation of this Engineering Change Proposal.These are:

- Translate a real-world Airspace Control Order (ACO) and develop an order to create Airspace Control Mean (ACM) areas within the model. The ACO has a unique identifier for each ACM, which is known as an ACM Identifier (ACMID). ACMIDs are not just used by air missions, they are used by air defense sites, naval units, and land combat units. This ECP concentrates on how an air mission will use this information.
- After the ACMIDs are created and exist in the model, alter the various JTLS-GO Air Mission Orders to accept tasks that refer to the ACMID instead of using latitude and longitude information. This task is much more difficult because it needs to consider the following types of issues:
	- a. Which order and which fields within the orders will be changed to use the newly recognized ACMIDs.
	- b. When will the ACMIDs expire and how to handle overlaps between Air Tasking Order (ATO) days with the same ACMID name but different locations.
	- c. How to show the planned route as part of the order building process.
	- d. How to handle air routes in which the air mission is told to follow only a portion of an ACMID route.

# 3.0 Detailed Design

#### 3.1 Translating An Airspace Control Order Into The JTLS-GO Manage ACMID Order

The purpose of this section is to describe how an ACO will be parsed and translated into an order called the MANAGE ACMID Order.

#### 3.1.1 Description Of ACO Message

[Table 1](#page-1-0) shows a typical ACO following the Allied Data Publication 3 (ADatP3) format used by the North Atlantic Treaty Organization's (NATO's) Integrated Command and Control (ICC) system. The ADatP3 version of the ACO matches closely to the US Military Standard (MilStd) 6040 generated by the Theater Battle Management Core System (TBMCS). The fields highlighted in "Green" are used by the parser and are needed to properly create the ACO Orders within the model. Differences between the ADatP3 version of the ACO and the MilStd 6040 are noted where necessary.

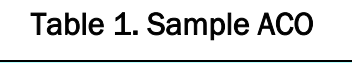

<span id="page-1-0"></span>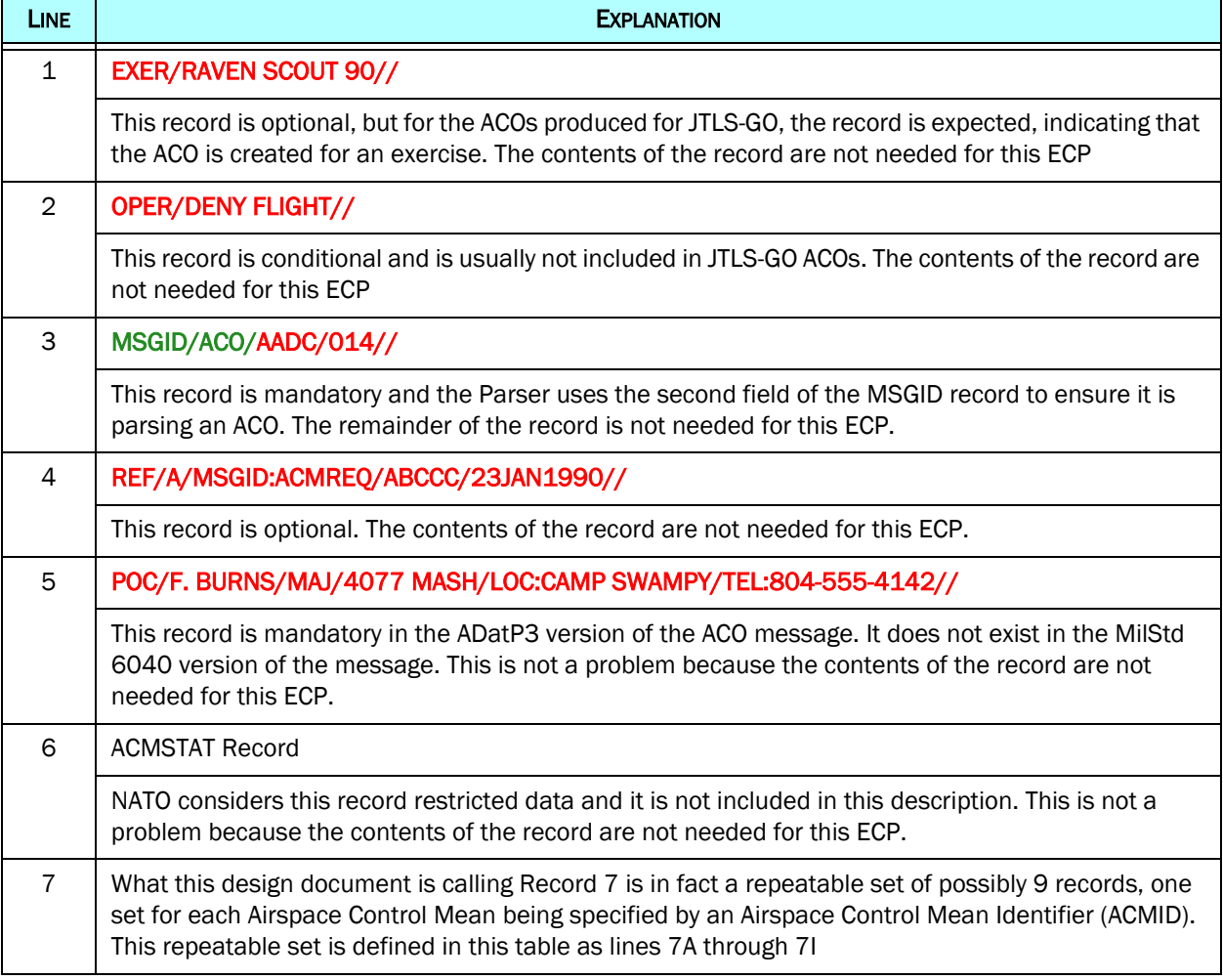

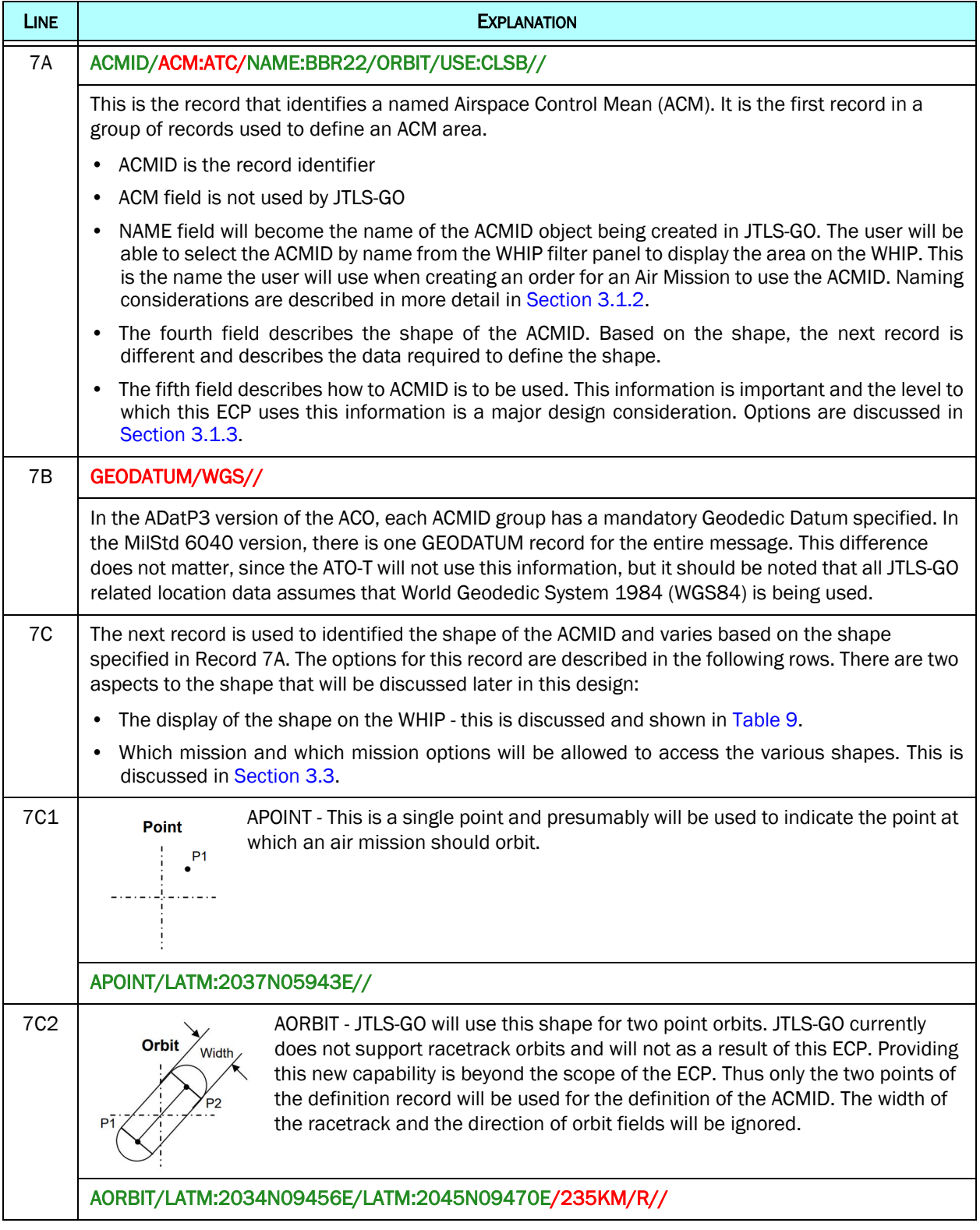

## Table 1. Sample ACO

## Table 1. Sample ACO

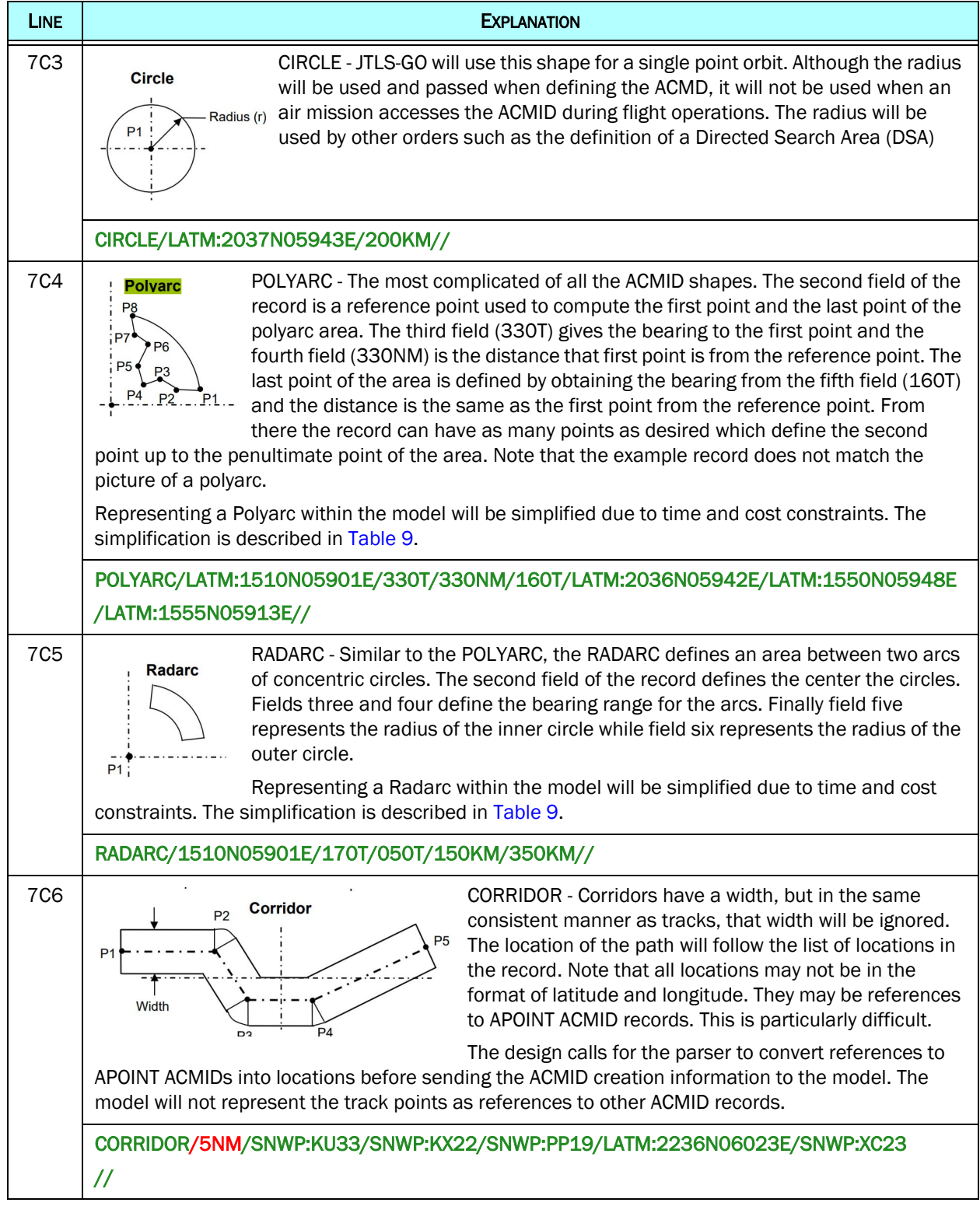

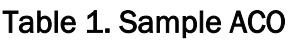

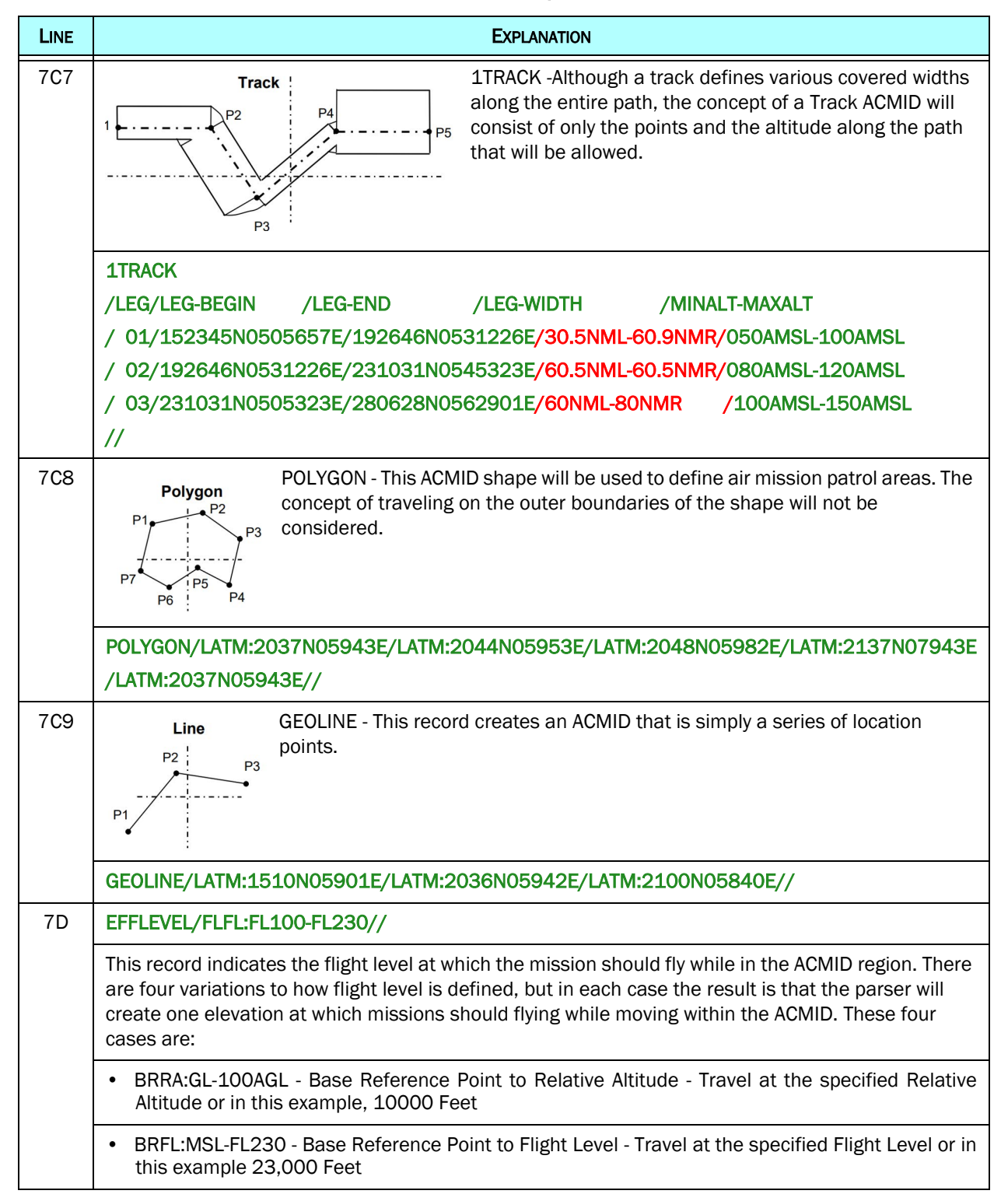

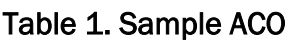

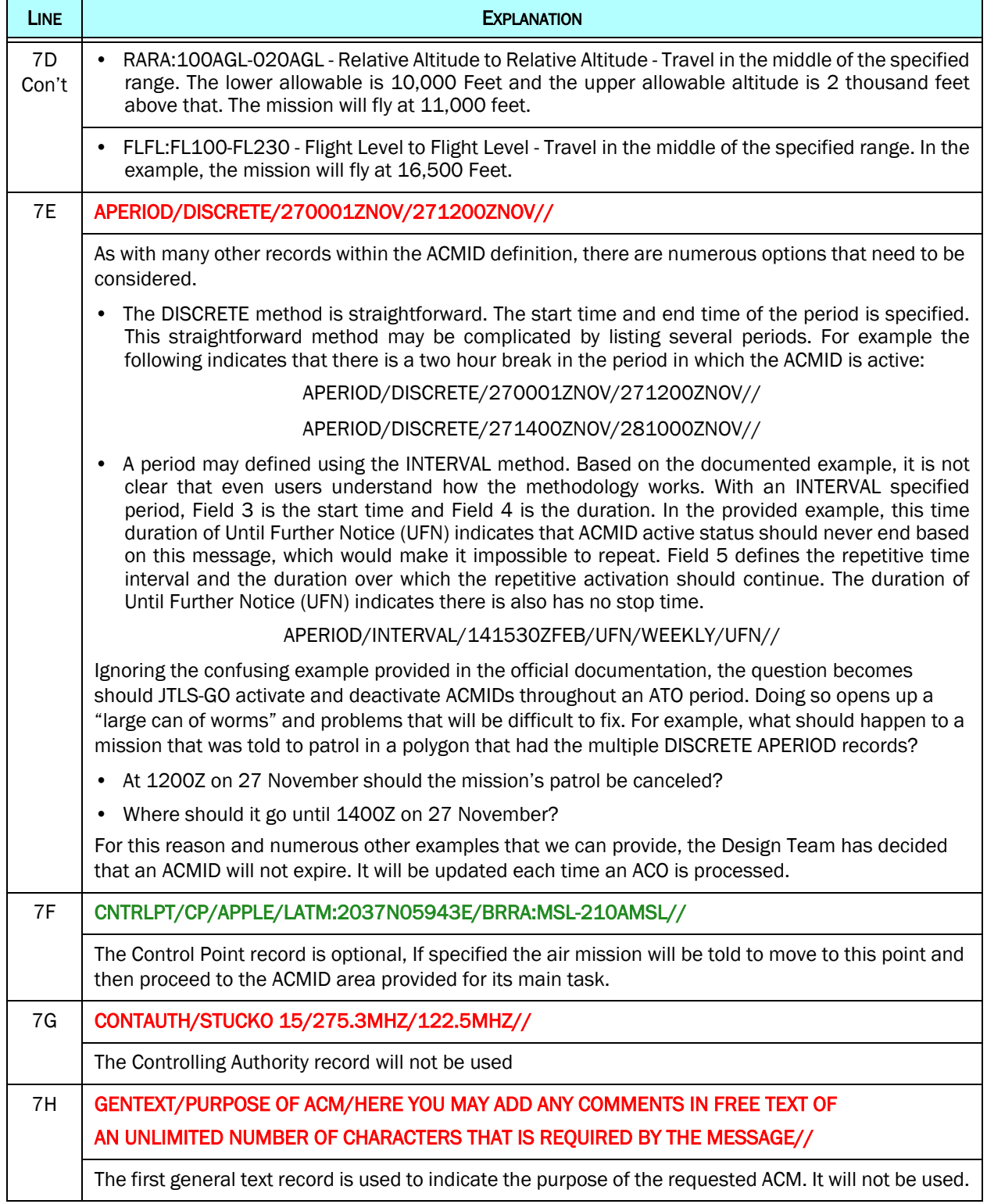

#### Table 1. Sample ACO

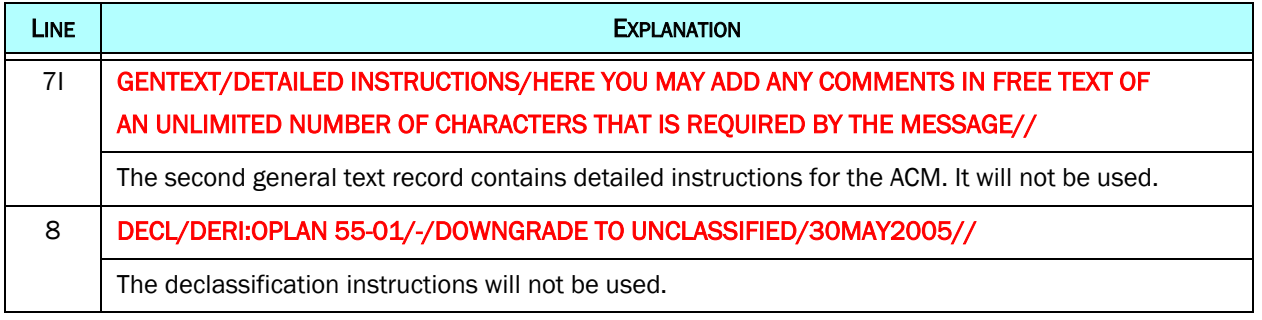

#### <span id="page-6-0"></span>3.1.2 Naming ACMID Objects

Although [Table 1](#page-1-0) indicated that the ACMID Name that is specified in Record 7A will be used to name the ACMID, it is not quite that straightforward. There are several design details that need to be considered. Within an exercise, as within the real-world, ACOs can be published at any time. Normally with both ICC and TBMCS, an ACO is published at the same time that an ATO is published. The biggest problem is that for each ATO, the missions may refer to ACMIDs and it is possible that the definition of the ACMIDs may change from day-to-day without the name changing.

It is unclear whether this change capability is operationally used. Over the years, we have had a few circumstances in which a specifically named ACMIDs was changed with each ATO, but the majority of time the ACO does not change throughout the entire exercise. The Design Team struggled with how to handle this situation. We considered the options outlined in [Table 2](#page-6-1) and decided on the first option which is to have one ACMID in the game and alter it as needed after processing every ATO.

<span id="page-6-1"></span>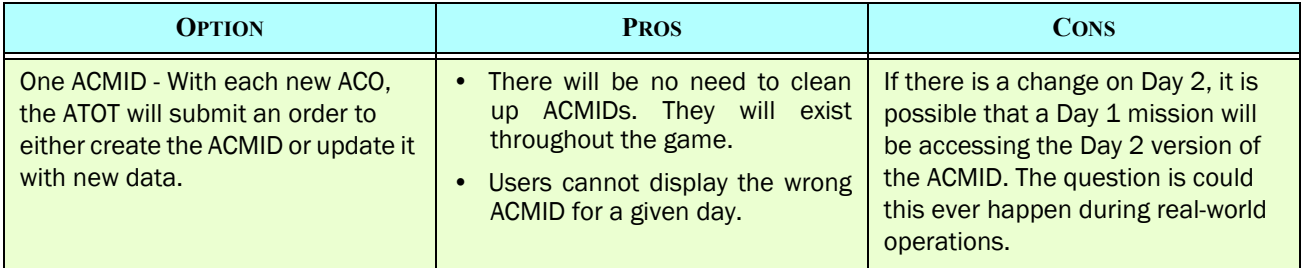

#### Table 2. ACMID Across Different ATOs

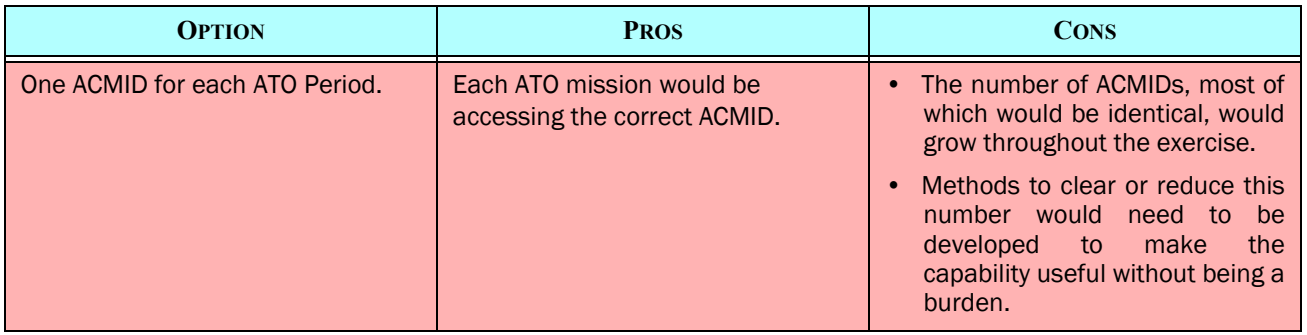

## Table 2. ACMID Across Different ATOs

Given this decision, the naming if ACMIDs is straightforward. The name as presented in Record 7A of [Table 1](#page-1-0) will be used as the ACMID name,

#### <span id="page-7-0"></span>3.1.3 Implementation Options For ACMID Use

Record 7A in [Table 1](#page-1-0) has a field marked "USE". In the past this has been an important field because we create slides based on the Use attribute of the ACMID. All ACMIDs with a "Use" of CAP were placed in the same slide, all ACMIDs with a "Use" of AR were placed in the same slide etc. The Design Team believes that this continued sorting function, not for slides, but for selecting ACMIDs for display on the map will be useful. This is discussed on [Section 3.3.](#page-19-1)

Besides this sorting capability for display purposes, the Design Team has decided this field will be used for other purposes within the model and the interface. In a typical ACO there can be several hundred ACMIDs. As will be seen in [Section 3.3,](#page-19-1) several existing order panels will be altered to allow the user to select an ACMID vice inputting location information. For example, when selecting the orbit location for an air mission, the user will have a new option to orbit within an ACMID. As much as possible, the desire is to limit the list of ACMIDs from which the user can select.

For this reason, the team has decided to limit the ACMIDs that will be in the order field drop down lists. [Table 3](#page-8-0) outlines all of the possible values that can be entered for the ACMID attribute "Use" and presents the proposed fields for which the ACMID will be legal. If for some reason this list is not accurate, it can easily be changed during game execution. The identification of allowable "Use" ACMIDs is in a data file and the JXSR and WHIP simply needs to be restarted for the new data files to take effect.

<span id="page-8-0"></span>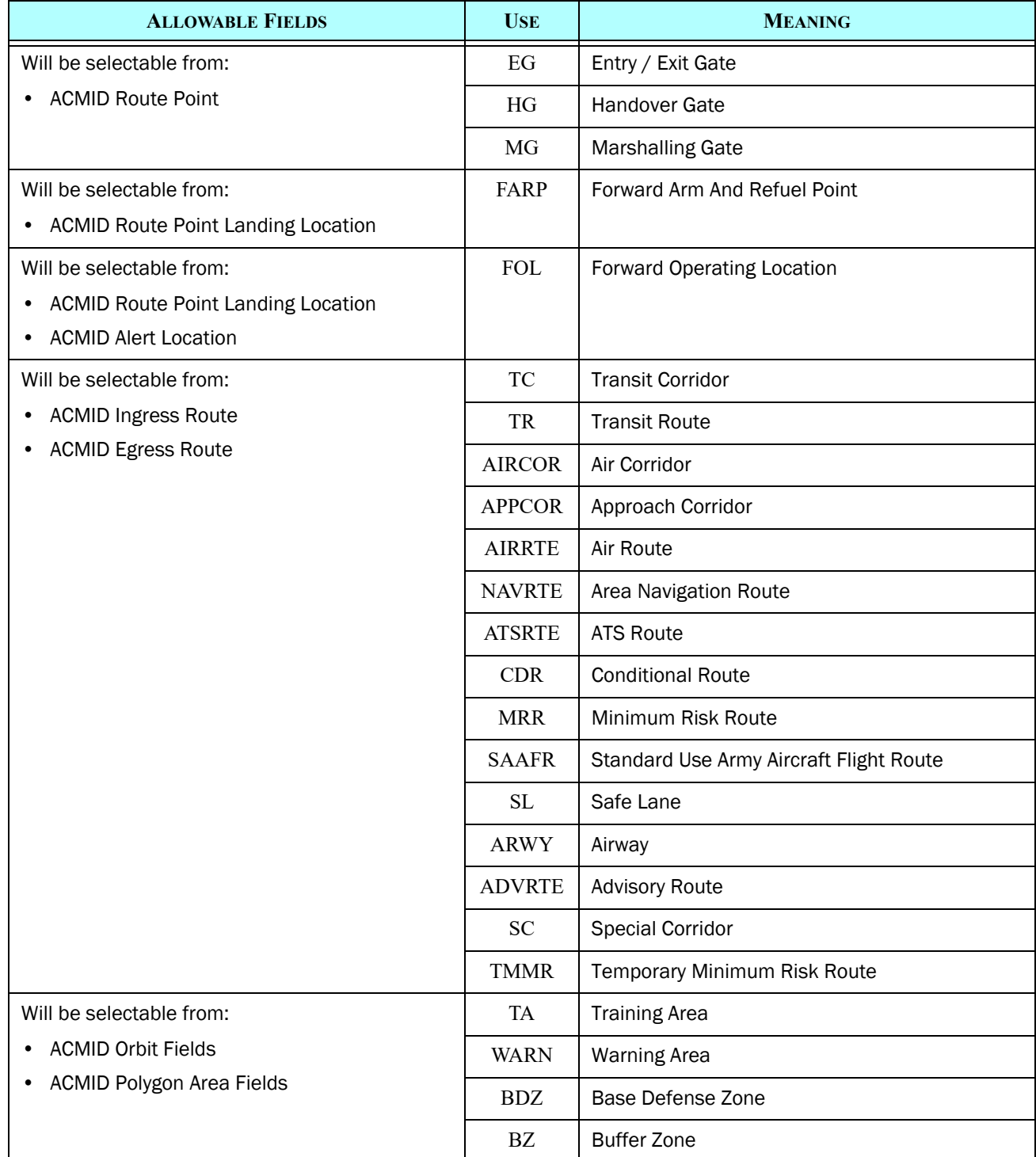

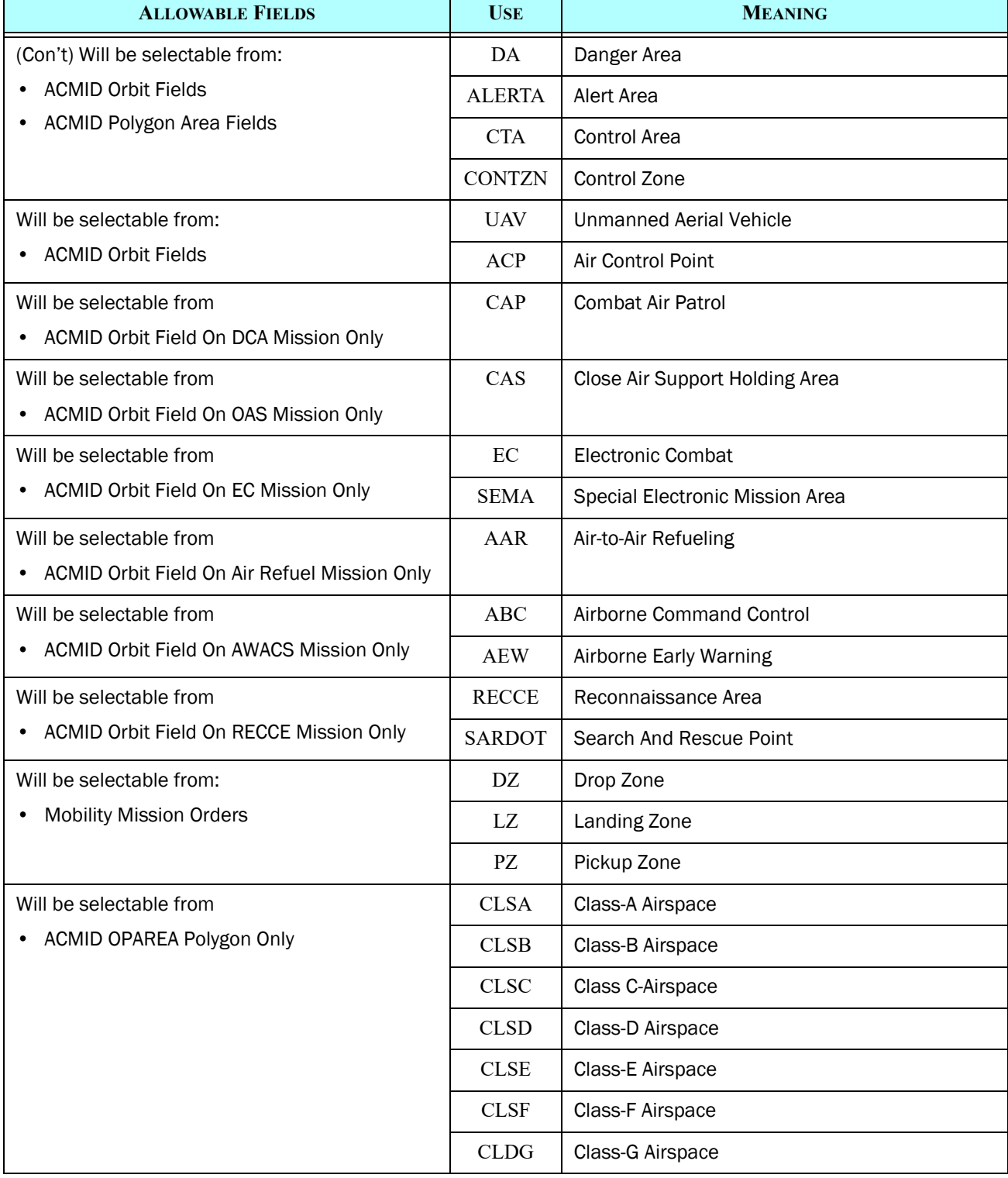

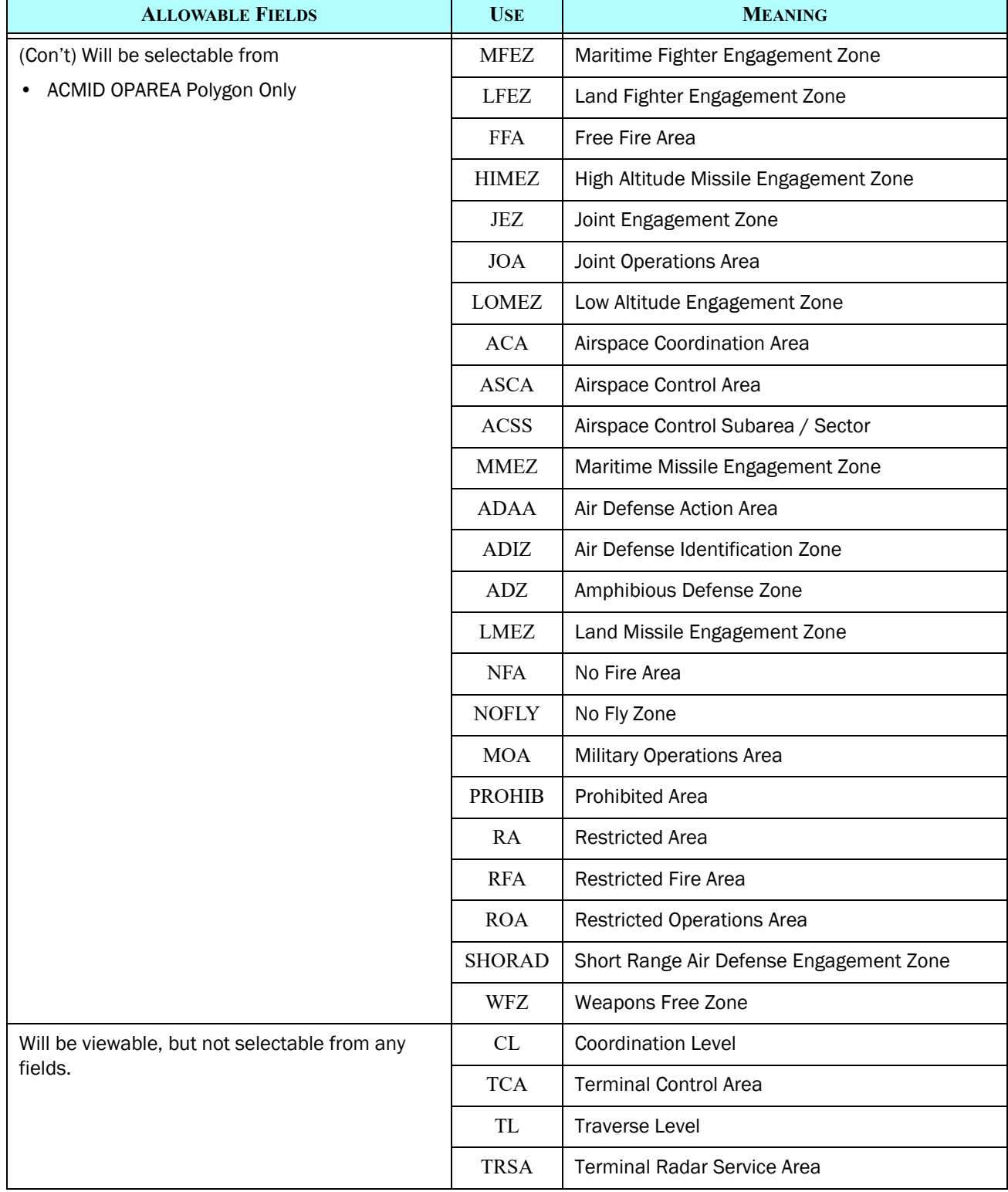

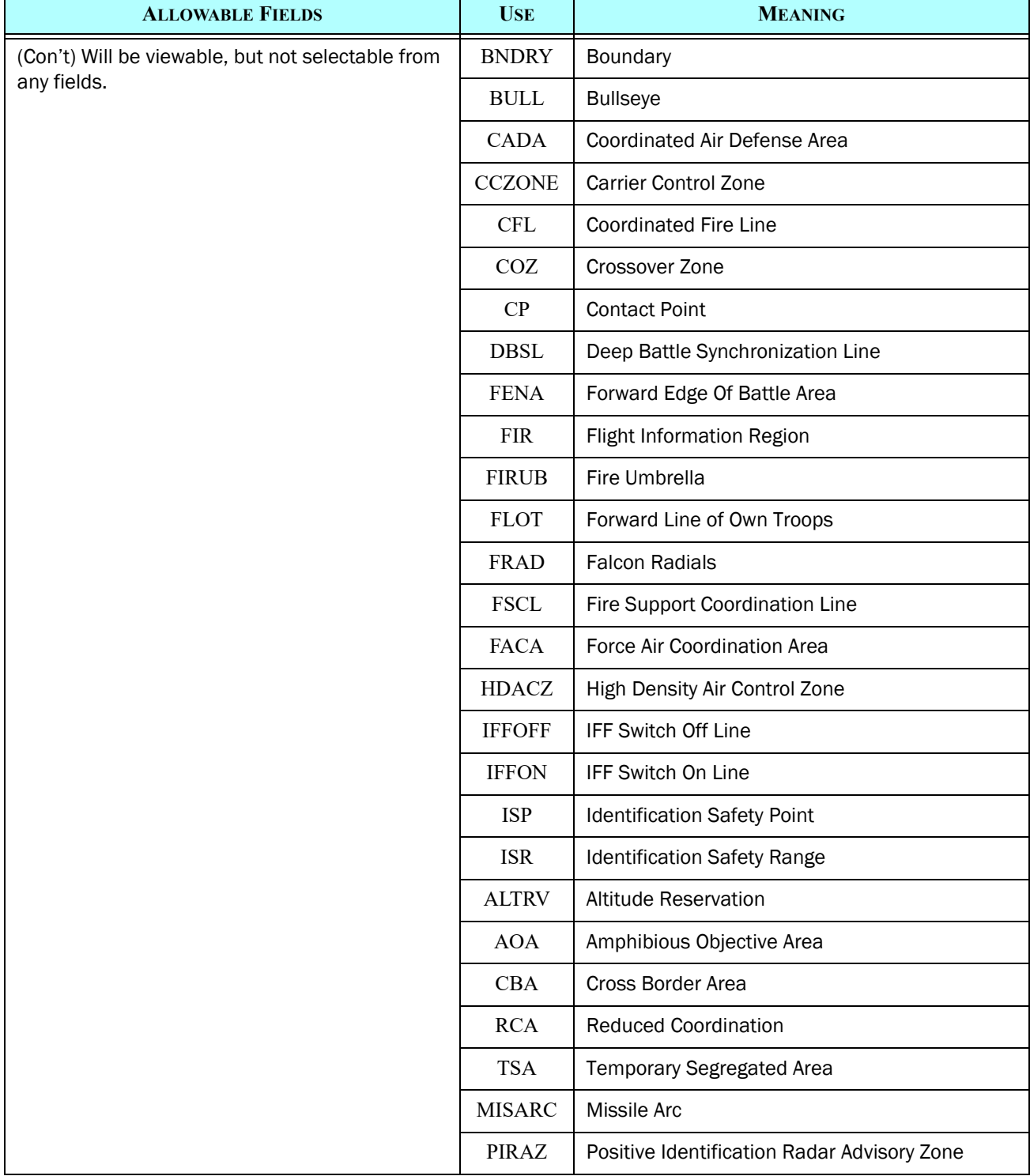

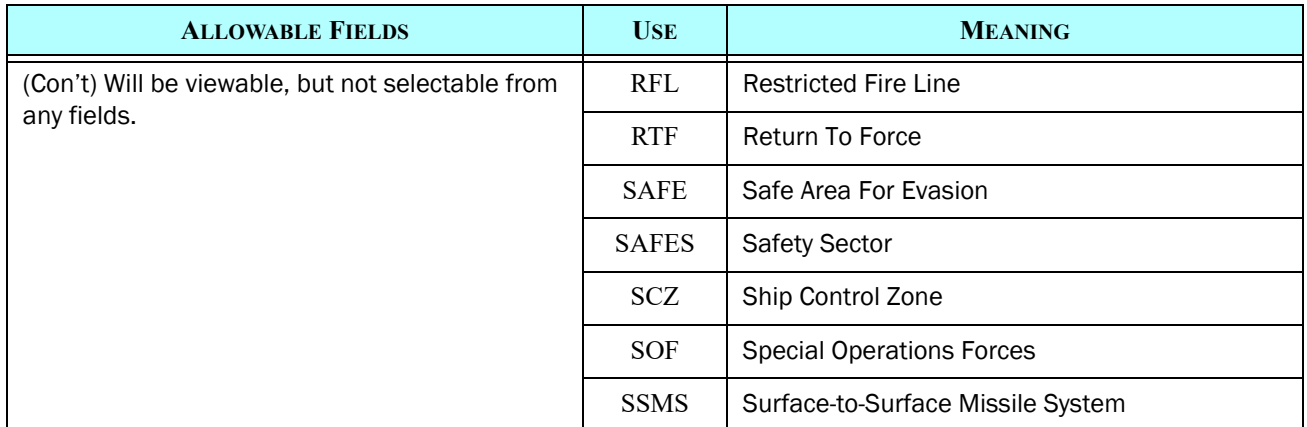

## <span id="page-12-1"></span>3.1.4 Description of the MANAGE ACMID Order

The MANAGE ACMID Order needs to follow the basic design characteristics of a Manage Order. This means that the order will have the following capabilities:

- Create new ACMID
- Alter existing ACMID Object
- Delete existing ACMID Object

Normally, the Manage Order has a list or describe capability. Since ACMIDs will be viewable WHIP objects, the Design Team felt there was no benefit to this option. The Manage ACMID Order will not have a describe or list option.

The following sections describe each of these capabilities. Mandatory fields and options are written in a bold font, and the optional fields are displayed in a normal font, just as they are on the WHIP. The color coding scheme, shown in [Table 4,](#page-12-0) is used within each of the other Order tables presented in this section:

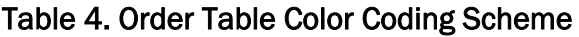

<span id="page-12-0"></span>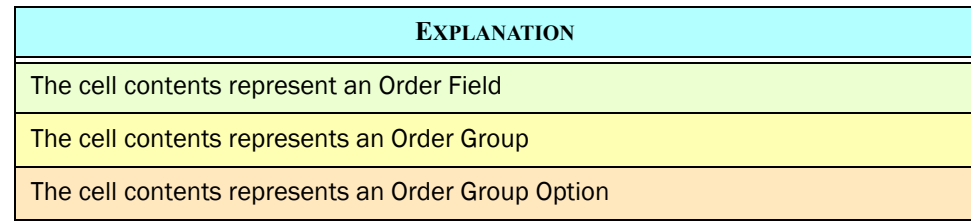

<span id="page-13-1"></span>The Manage ACMID Order will have the basic fields shown in [Table 5](#page-13-1).

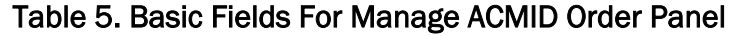

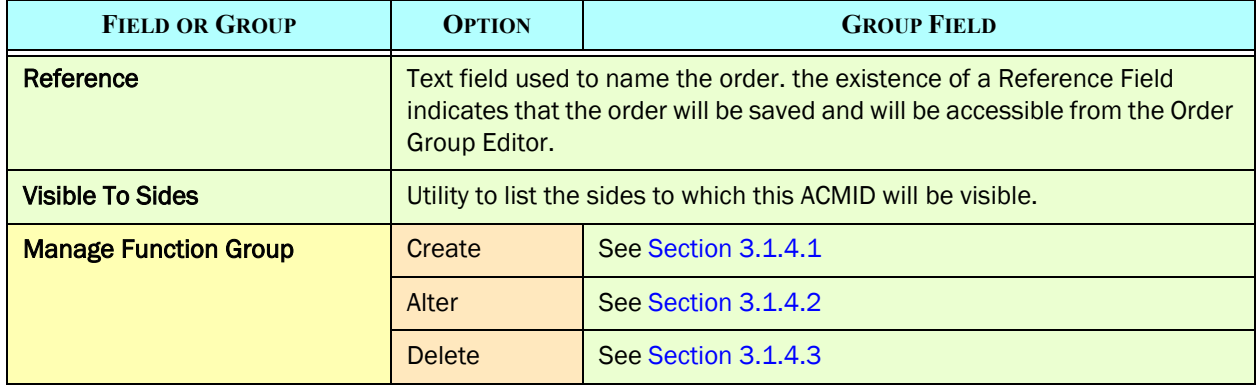

#### <span id="page-13-2"></span>3.1.4.1 Create New ACMID

[Table 6](#page-13-0) summarizes the fields associated with the Create Group Option for the Manage ACMID Order.

<span id="page-13-0"></span>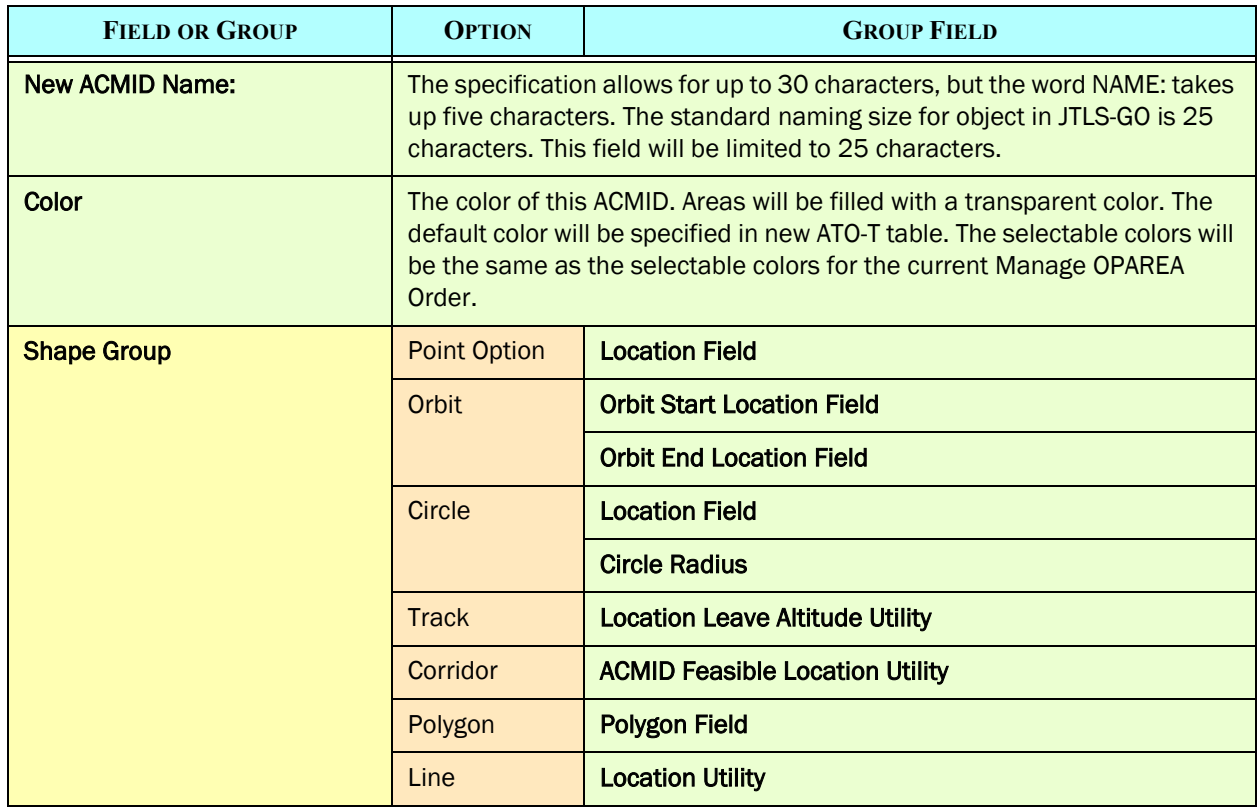

#### Table 6. Create New ACMID Order Panel Fields

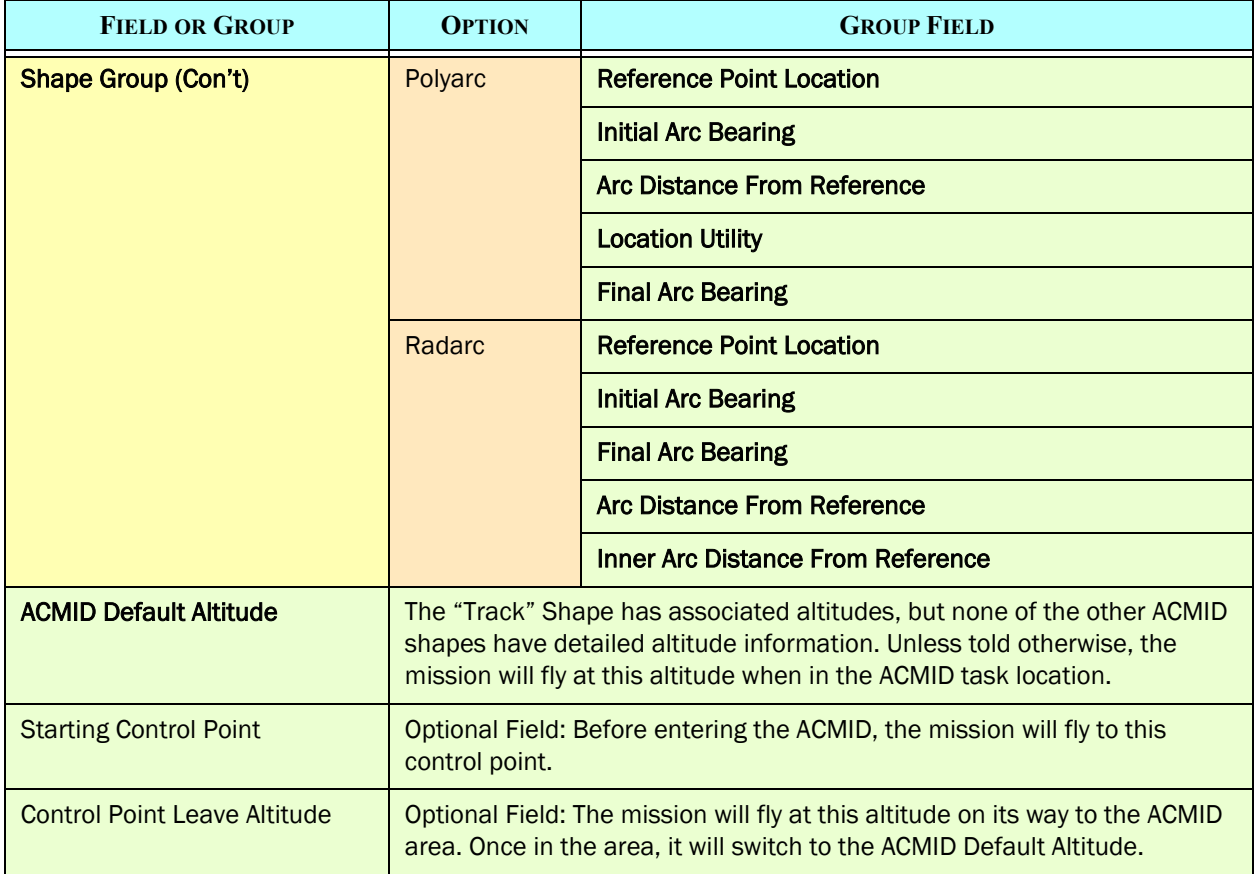

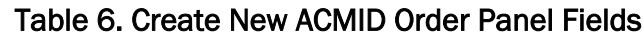

#### <span id="page-14-0"></span>3.1.4.2 Alter Existing ACMID

[Table 7](#page-14-1) summarizes the fields associated with the Create Group Option for the Manage ACMID Order. Altering specific Shape information will not be supported. When altering the shape either the type or specific attribute of the shape, the entire list of shape attributes must be re-entered. At first thought this may see to be burdensome, but the reader should remember that management of the ACMID objects will be automatic based on the translation of the ACO. Attempting to edit individual characteristics of an ACMID is beyond the scope of this ECP.

#### Table 7. Alter ACMID Order Panel Fields

<span id="page-14-1"></span>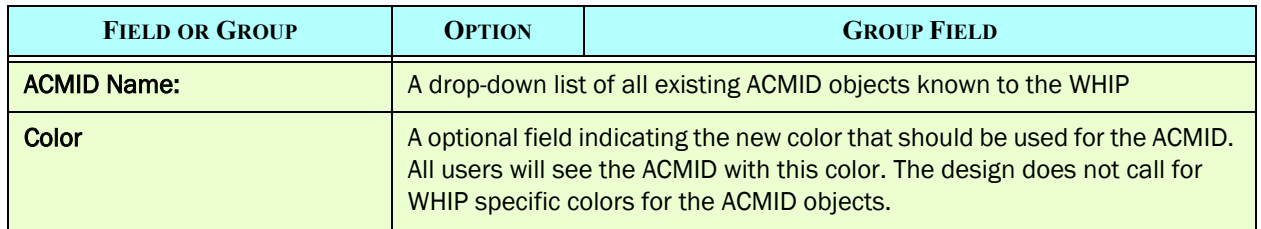

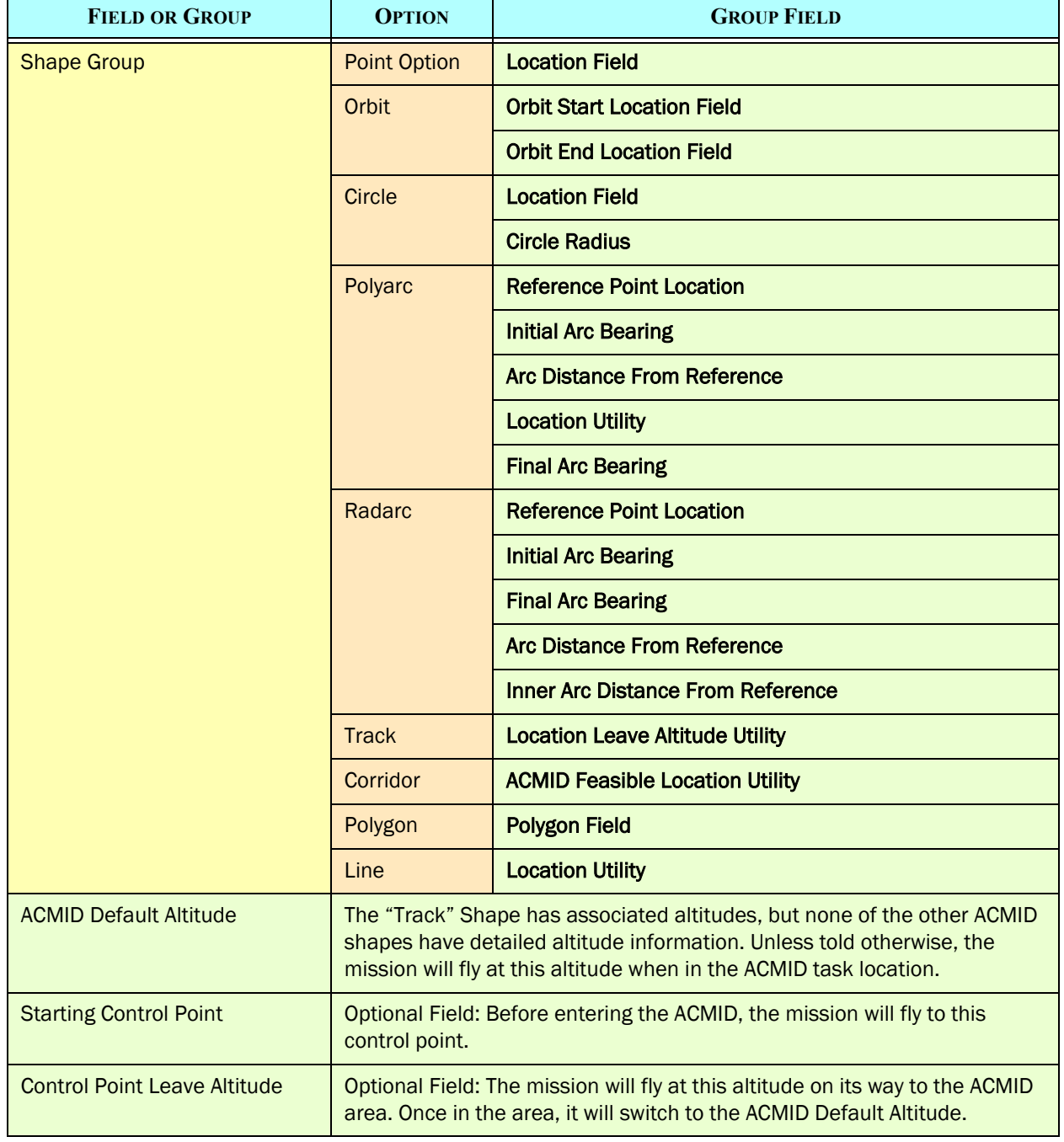

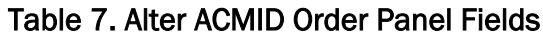

## <span id="page-16-0"></span>3.1.4.3 Delete Existing ACMID

When deleting an ACMID, the order panel is straight forward. The user simply needs to select the ACMID from the drop-down list as shown in [Table 8](#page-16-1).

<span id="page-16-1"></span>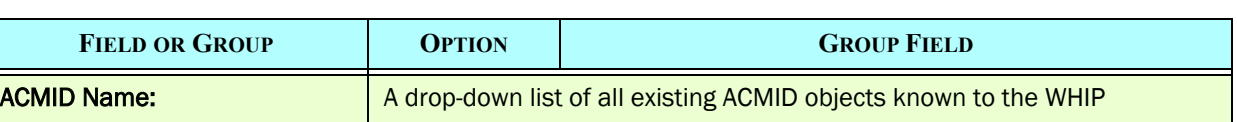

#### Table 8. Delete ACMID Order Panel Field

#### 3.2 Air Tasking Order Translator (ATOT) Changes

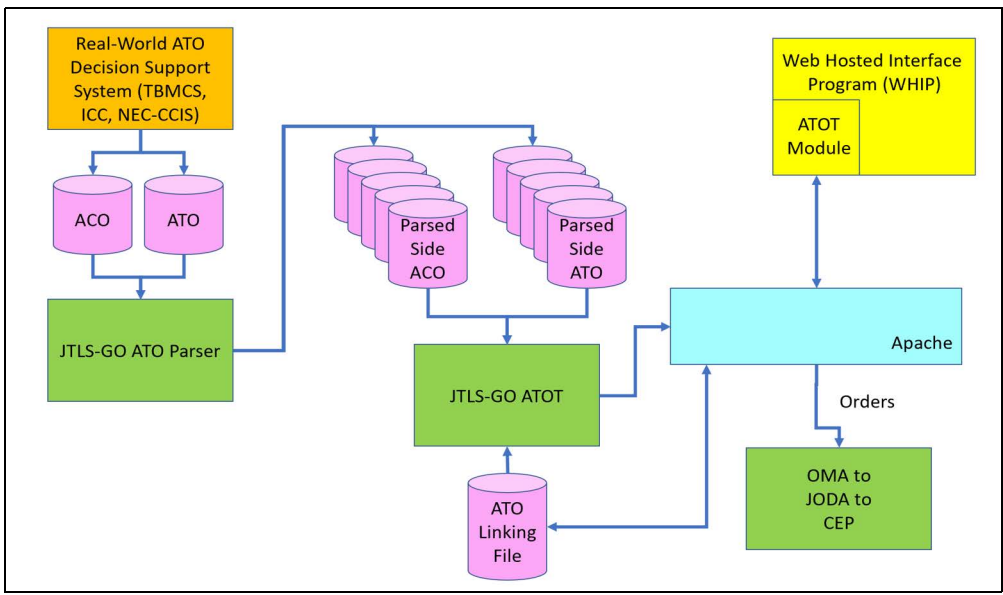

[Figure 1](#page-16-2) depicts the current ATO translation process.

Figure 1. Basic ATO Translation Process

<span id="page-16-2"></span>Currently, the ATOT parser reads the ACO and places the contents of the message in a common formatted EXtended Markup Language (XML) file. Thus an ACO that comes from the Theater Battle Management Core System (TBMCS), the Integrated Command and Control (ICC) system, or the Northern European Command - Command, Control Information System (NEC-CCIS) are each parsed into the common format.

To implement this ECP, minor changes will be required for the parser, two new interface panel will be required by the ATOT Module, and some significant changes will need to be made to the ATOT service itself.

### 3.2.1 ATO Parser Changes

Very few changes will be required of the ATO Parser. All of the data labeled in "Green" within [Table 1](#page-1-0) needs to be in the parsed ATO file. Currently some of the data associated with the less common shapes, POLYARC and RADARC are not being saved. The intent of this ECP is to implement all of the allowable ACO shapes defined in the specification.

#### 3.2.2 WHIP ATO Module

The WHIP ATO Module is the user interface for the ATOT. The user handles numerous tasks from the module, such as linking:

- Linking ICAO codes referenced in the ATO message with the JTLS-GO airbase or naval unit.
- Linking JTLS-GO Squadrons to Task Units referenced in the ATO
- Linking JTLS-GO Weapon Loads to weapon loads referenced in the ATO, and
- Setting some data needed by the ATOT to accomplish its job such as indicating how to convert fuel specified in the ATO with fuel as built in the JTLS-GO database.

The WHIP ATO Module will need to be changed as follows

- A new interface table needs to be added in which the user can specify the default color for each of the allowable ACO shapes. As shown in [Table 6](#page-13-0) and [Table 7](#page-14-1), the Manage ACMID order specifies the color that should be used to display the shape on the WHIP. This new module table is where the ATOT user identifies the color of the ACMID shape. The Manage ACMID orders created by the ATOT service will specify the color as indicated by this new ATOT Module table. This color is the default color for the ACMID. After creation, a user can change the color of any specific ACMID.
- The ATOT Module will also need a summary page of the ACMIDs that were created. This page will be similar in format to the Air Mission summary page currently viewable based on the translation of the ATO parsed file. Note that the ATOT user will be able to translate an ACO, if desired, independently. No ATO will be required to translate an ACO.

#### 3.2.3 Summary Of Changes For ATOT Service

The ATOT will need to be improved to handle two new tasks:

• The ATOT will read the common formatted XML file for the ACO and submit Manage ACMID orders. The Manage ACMID order will not care whether the ATOT is sending an order to Create a new ACMID or to Update and existing ACMID. The order will be the same, and the

model will determine whether the order was intended to be a create or an alter order. These orders will end up in their own Order Group designed to be submitted prior to any of the Air Mission Order Groups currently created by the ATOT.

• The ATOT will also need to change each of the Air Mission Orders that it creates. Currently all Air Mission that refer to ACMID are sent to the Combat Events Program (CEP) by replacing the ACMID reference to the latitude and longitude associated with the ACMID. For example, an Air Mission told to orbit at an ACMID named "Exxon High", is sent to the CEP as an Air Mission told to orbit at the latitude and longitude associated with "Exxon High".

The ATOT service will no longer do this conversion. Instead, the ATOT will submit an order in which the Air Mission is told to orbit at "Exxon High", and the model will know what that means and will send the mission to the appropriate location. Not all, but a large majority of the air mission specified in an ATO reference an ACMID; thus, the ATOT Service must be able to generate order that use the ACMID references and not the locations associated with the referenced ACMIDs.

[Table 11](#page-25-0) is the most important table within this design since it specifies all of the JTLS-GO orders that will be changed to recognize ACMIDs. The ATOT service will need to be able to create the Air Mission Orders referenced in [Table 11](#page-25-0).

Besides the addition of above two tasks, the are two current ATOT services tasks which will be deleted and removed from the service capability. These are:

- Slide Generation Capability As discussed in [Section 3.3,](#page-19-1) all ACMIDs, whether referenced within the ATO or not, will be sent to the model and will be displayable and filterable objects. There is no longer any need to represent them as slides. This has the added benefit of reducing the overhead of numerous slides which could cause the WHIP to slow down.
- Automatic Directed Search Area (DSA) Generation Capability. This capability was built since some ACMIDs could appropriately be used as DSAs. The issue with the current capability is that not all ACMIDs are suitable as a DSA and the non-useful DSA are still created by the service. Having a large number of unneeded, undesired, and inappropriate DSAs in the model takes up processing power, each time a Reconnaissance air mission moves. The Manage DSA Order is listed in [Table 11](#page-25-0) meaning that the user will now be able to easily create an ACMID DSA area by simply selecting the new DSA ACMID option. The Design Team feels this meets the original intent of the automatic DSA capability.

### <span id="page-19-1"></span>3.3 Web Hosted Interface Program Changes

#### 3.3.1 Displaying Of ACMID

As noted in [Table 1](#page-1-0), not all ACMID data fields will be used for this design. An ultimate goal of the capability may eventually be able to do so, but some simplifying assumption had to be made based on time and available funding. [Table 9](#page-19-0) summarizes how each of the ACMID shapes will look on the WHIP.

<span id="page-19-0"></span>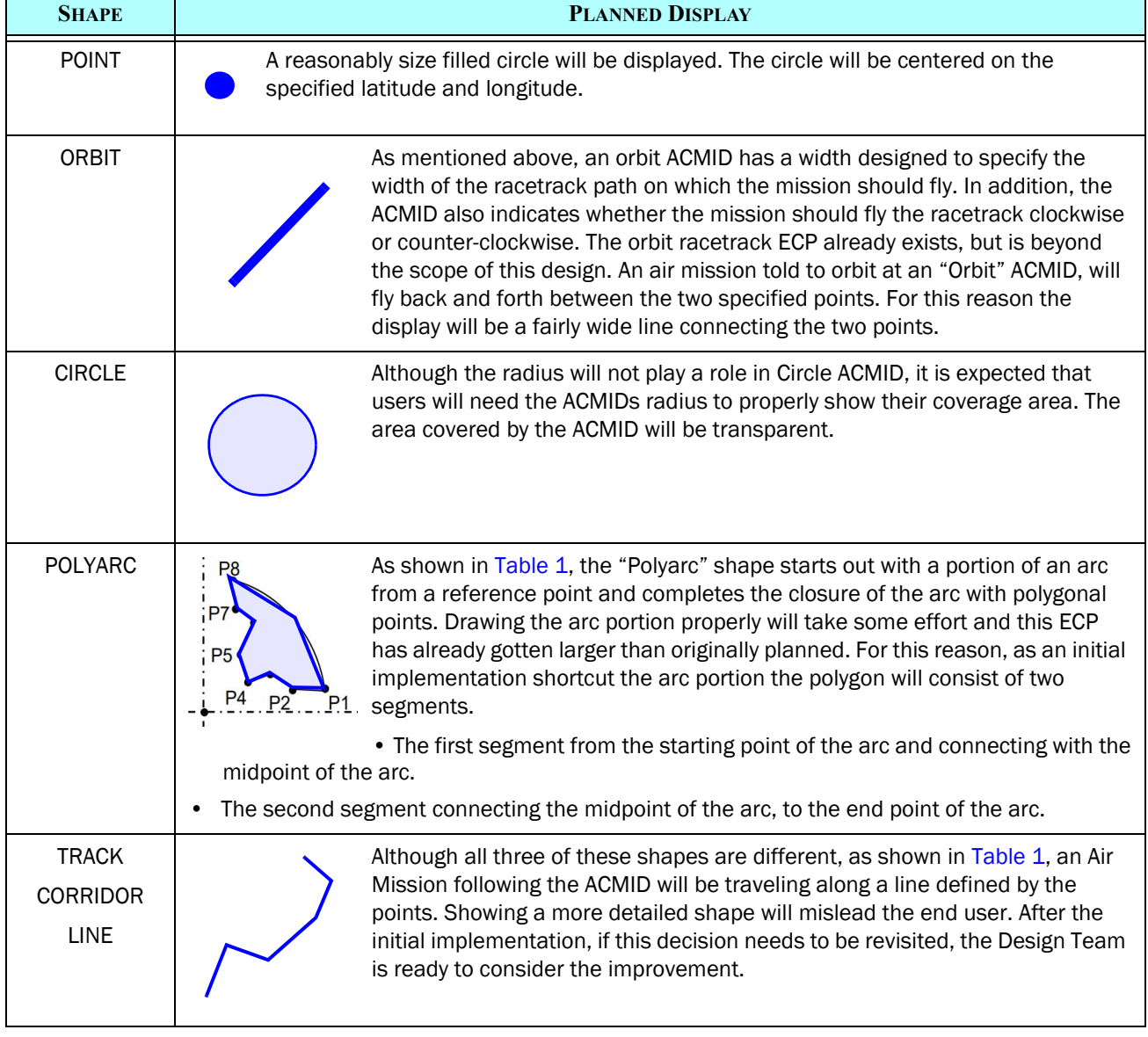

## Table 9. WHIP Display Of ACMID

#### Table 9. WHIP Display Of ACMID

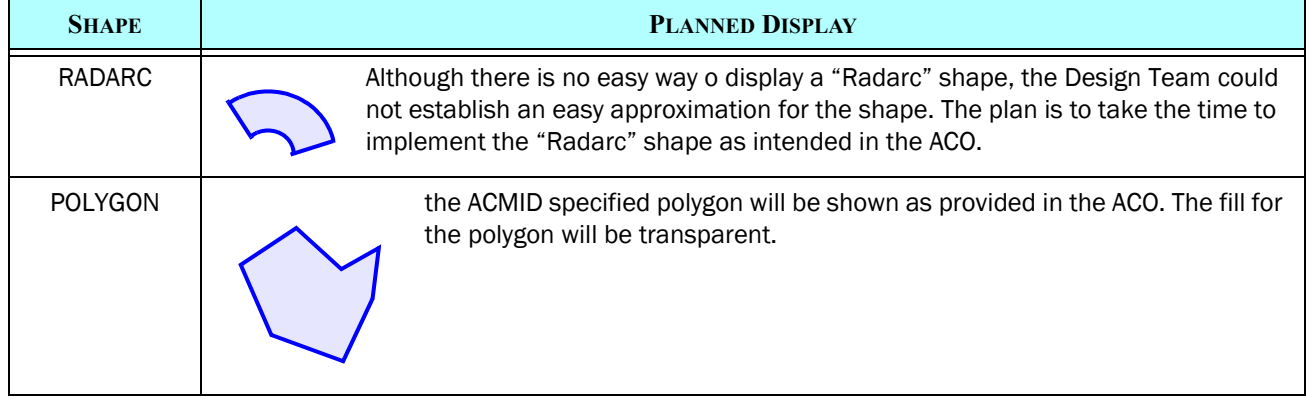

#### 3.3.2 Filtering ACMID

As mentioned, the generation of WHIP slides from the ACO will be discontinued and removed from the code. Instead, each of the ACMID objects will be displayable objects and can be filtered on and off by individual WHIP players. This will be accomplished using a slightly redesigned WHIP Filter Control panel. [Figure 2](#page-20-0) shows the current Filter Control Panel. Note there are three symbols: a generic Areas button, a DSA (Directed Search Area) button, and a Contamination Area button.

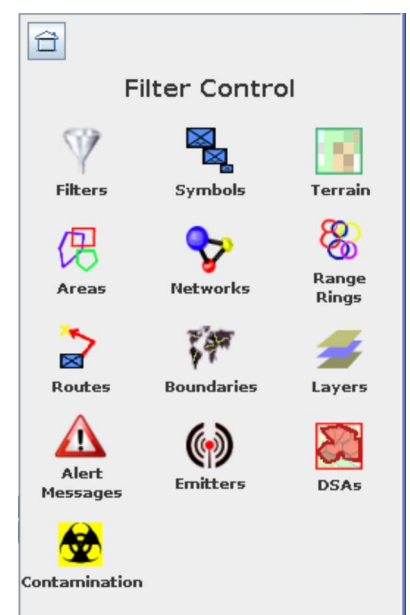

#### <span id="page-20-0"></span>Figure 2. Current WHIP Filter Control Panel

DSAs and Contamination area are areas, and for consistency the Design Team feels filtering of these areas belong under the generic Areas button. [Figure 3](#page-21-0) shows the current Area Filter panel with four tabs. As a result of this design, this Area Filter panel will have three new tabs added.

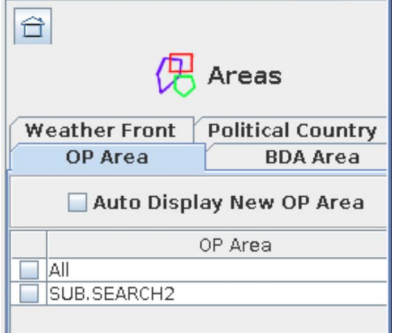

Figure 3. Current Area Filter Panel

<span id="page-21-0"></span>These three new tabs are:

• The DSA button from the main Filter Control panel will be removed and become a tab on the generic filter panel. The format of the DSA tab will not change, it will simply be moved from the main Filter Control panel under the Area Filter Control button and be place on its own tab. [Figure 4](#page-21-1) shows th current DSA filter panel. This same filter panel will be moved a new tab on the Areas filter panel.

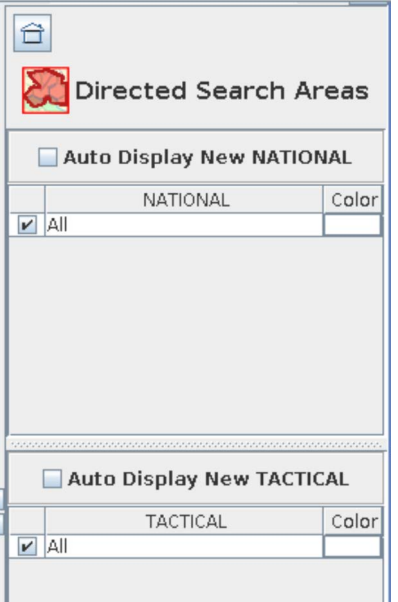

<span id="page-21-1"></span>Figure 4. Current DSA Control Panel Scheduled To Be A Tab

• The Contamination button will also be removed from the main Filter Control Panel, and become a tab on the generic Areas filter panel. The format of the Contamination filter panel will not change; it is simply being moved to a tab. The current Contamination filter panel is shown in [Figure 5.](#page-22-0)

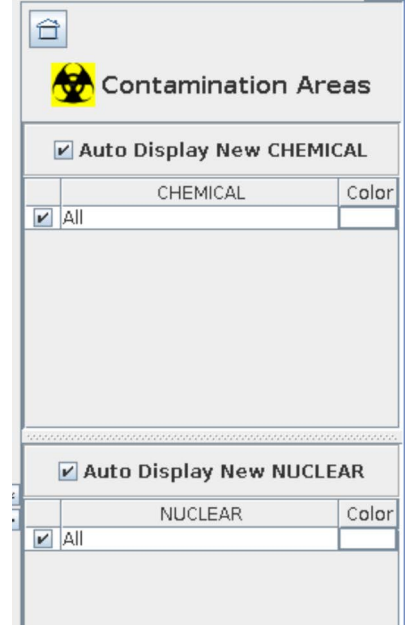

Figure 5. Current Contamination Area Filter Panel

<span id="page-22-0"></span>• The third new tab, will be the filtering tab for ACMIDs. There can be tens, if not hundreds of ACMIDs, specified in the ACO. This means that the ACMIDs need to be organized in some manner for users to easily find the specific ACMID that should be displayed. The design calls for creating filter folder based on the specified Use for the ACMID.

The user will be able to click all ACMIDs for a given Use on and off, but selecting or deselecting the complete file folder. If the folder is open, the user will be able to turn on an off individual ACMIDs. Although the conceptual version of the filter panel, shown in [Figure 6](#page-23-0), depicts the use of a "Y" or "N" flag, the Design Team feels that a radio button check box is more appropriate and will be implemented

Note that the filter menu will change as new ACOs are processed. Only the Use Types currently held within the model, will exist in the filter panel. This will keep the size of the filer panel to only the size absolutely needed. The process of creating new filter panels based on the existing ACMIDs will work in a similar manner to the current Target filters. Currently, if a new type of target is created, the model writes out a new filter file. Similarly, when a create or alter ACMID order is received, the model will determine if a new ACMID filter menu is required. If so, it will be written out and delivered to the appropriate WHIPs.

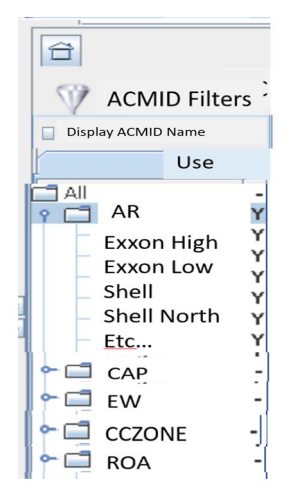

## Figure 6. Conceptual ACMID Filter Panel

<span id="page-23-0"></span>Finally note that the user can decide whether to display the ACMID names next to the area on the map display by selecting the "Display ACMID Name" radio button at the top of the filter panel.

#### 3.3.3 Searching For ACMID Objects

As shown in [Figure 7](#page-23-1), a WHIP user can search for three types of objects:

• Model represented objects for which specific icons are displayed on the map. These are objects such as, Units, Targets, Air Missions, Convoys, Missiles, Formations, and Emitters. The user can limit the search by clicking the "Unit/Target" radio button. All such objects that meet the search string entered in the "Find" text box, are marked with a "Red X" on the map.

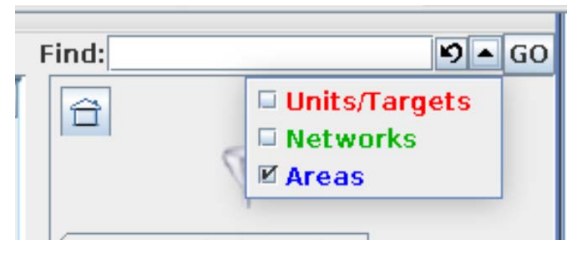

Figure 7. WHIP Search Option Menu

<span id="page-23-1"></span>• Similarly, if the user clicks the "Network" search option, the WHIP places a "Green X" at all network object nodes and arcs that match the search string entered in the "Find" text box.

• Finally, the same is true for Areas. If checked, the WHIP will search through areas, such as DSAs, and OPAREAs. A "Blue X" is placed on all areas that match the search string entered in the "Find" text box. ACMIDs will be included in the Area Search.

#### 3.3.4 Information Management Terminal (IMT) Changes

ACMIDs have such a wide variety of data based on its shape, the object does not lend itself to being listed within an IMT. The only way to view ACMIDs will be to select them and display them on the WHIP map. On the other hand, some IMT columns may display the names of existing ACMIDs. The most important being the Associated Object for a task. For example. assume an Air Mission has been told to orbit at ACMID Exxon High. Exxon High will be the Associated Object displayed on the Air Mission's Orbit task. The latitude and longitude associated with the task will be based on the location of the ACMID.

#### 3.3.5 Order Graphics

This design has a large impact on the newly implemented Order Graphics capability. The order graphics capability draws or connects information from one field in the order panel to another field in the order panel. This capability allows the WHIP user to visualize the planned path for an Air Mission before the order is entered into the model. When an order field references an ACMID, the WHIP needs to draw the ACMID and properly link the field to other order fields as directed by the order XML file.

#### 3.4 JTLS-GO Order Scheduled To Use ACMID Field Options

Numerous orders can be changed to use the new ACMID capability. Although ACMIDs are associated with an Airspace Control Order, they do not simply apply to Air Missions. ACMIDs can represent ROE areas, which within JTLS-GO are represented by an OPAREA. This means that Air Mission Orders are not the only orders that can be changed to recognize ACMIDs. The list is extensive, but each feasible order does not need to be implemented immediately as part of this ECP.

[Table 11](#page-25-0) list all of the orders that the Design Team feels can feasibly use ACMID named location in addition to specifically entering latitude and longitude locations. The table is color-coded as specified in [Table 10](#page-24-0)

#### Table 10. Order Implementation Color Coding Scheme

**EXPLANATION**

<span id="page-24-0"></span>Order / Fields that need to be implemented to fulfill basic ECP Requirements. These are basically the orders created by the ATOT service.

### Table 10. Order Implementation Color Coding Scheme

#### **EXPLANATION**

Order / Fields that should be given priority for implementing given available implementation time. These orders will have their format changed, but the ATOT is not responsible for generating any of these orders. The idea is that the user, through conducting their normal Interface Controller tasks, will be able to created these orders and reference the ACMID instead of entering imprecise location information.

Order / Fields that could use the new ACMID named objects, but are considered a lower priority from the standpoint of common order usage or ACMID specification. Other than identifying the fields that could reference an ACMID, no further explanation of the proposed implementation strategy is discussed in the design. The design will be updated if any of these orders are changed for this initial ECP delivery.

#### Table 11. Existing JTLS-GO Order That Can Used Named ACMID Fields

<span id="page-25-0"></span>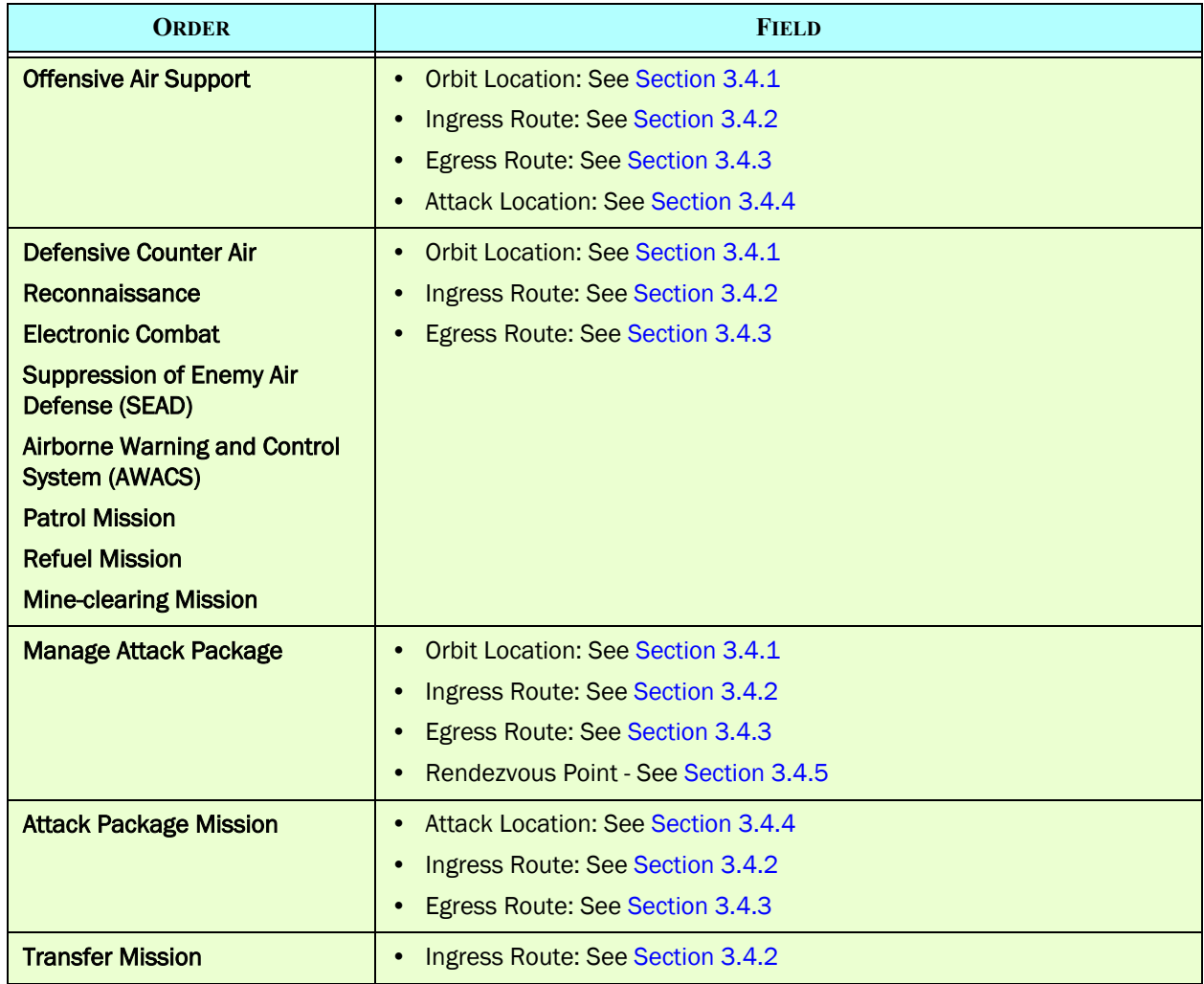

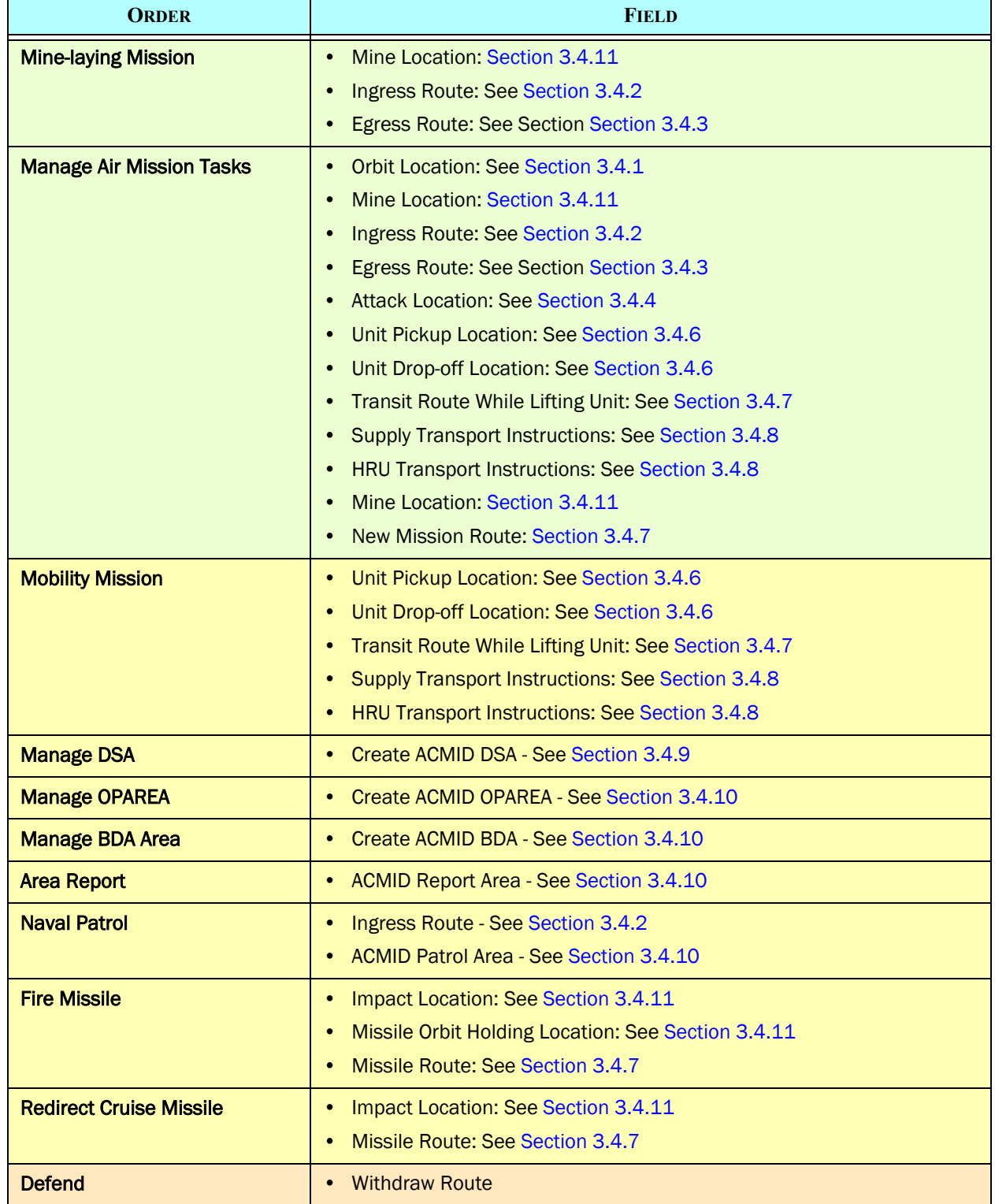

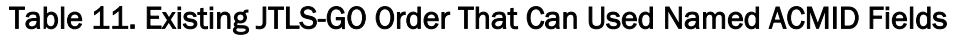

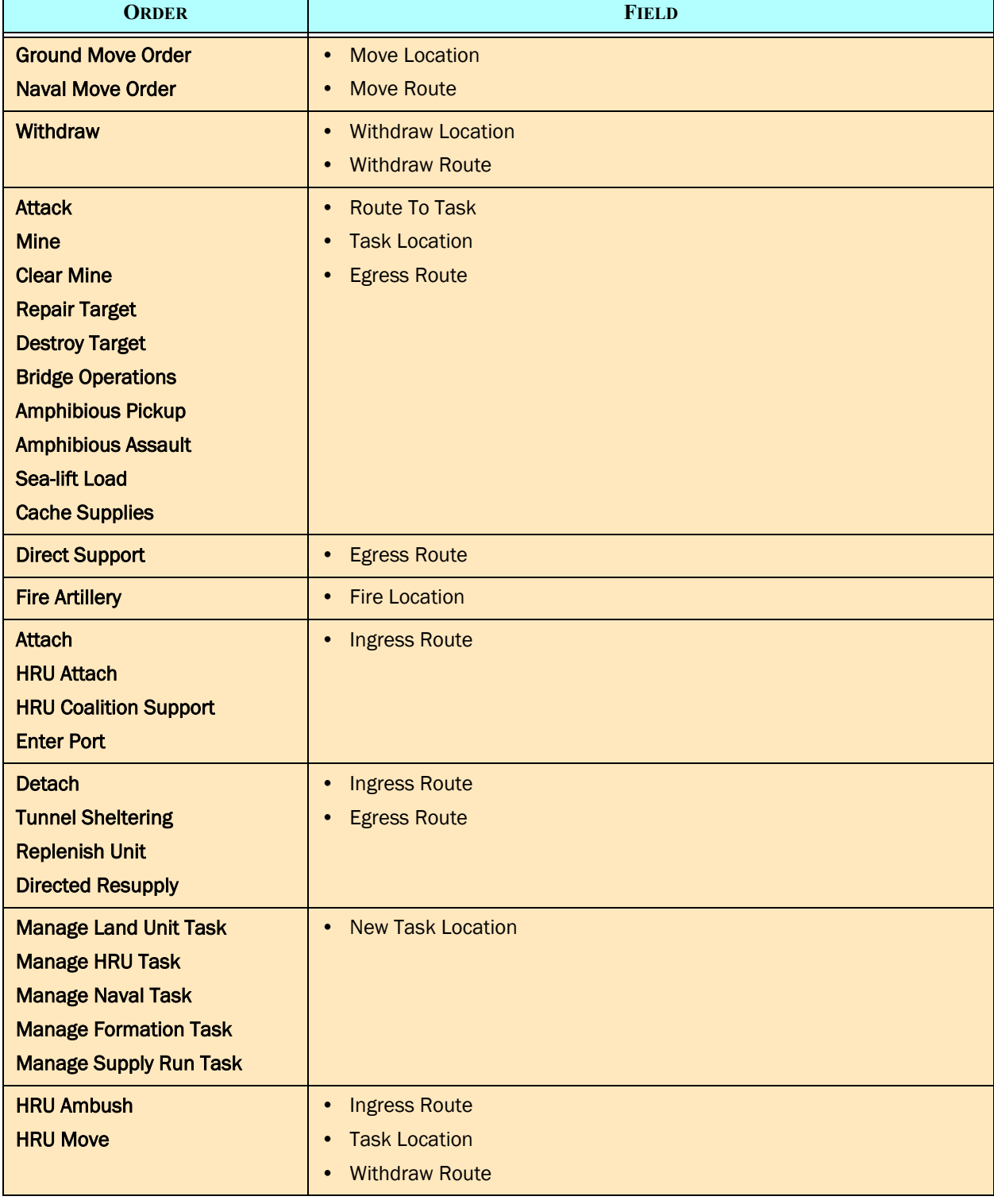

## Table 11. Existing JTLS-GO Order That Can Used Named ACMID Fields

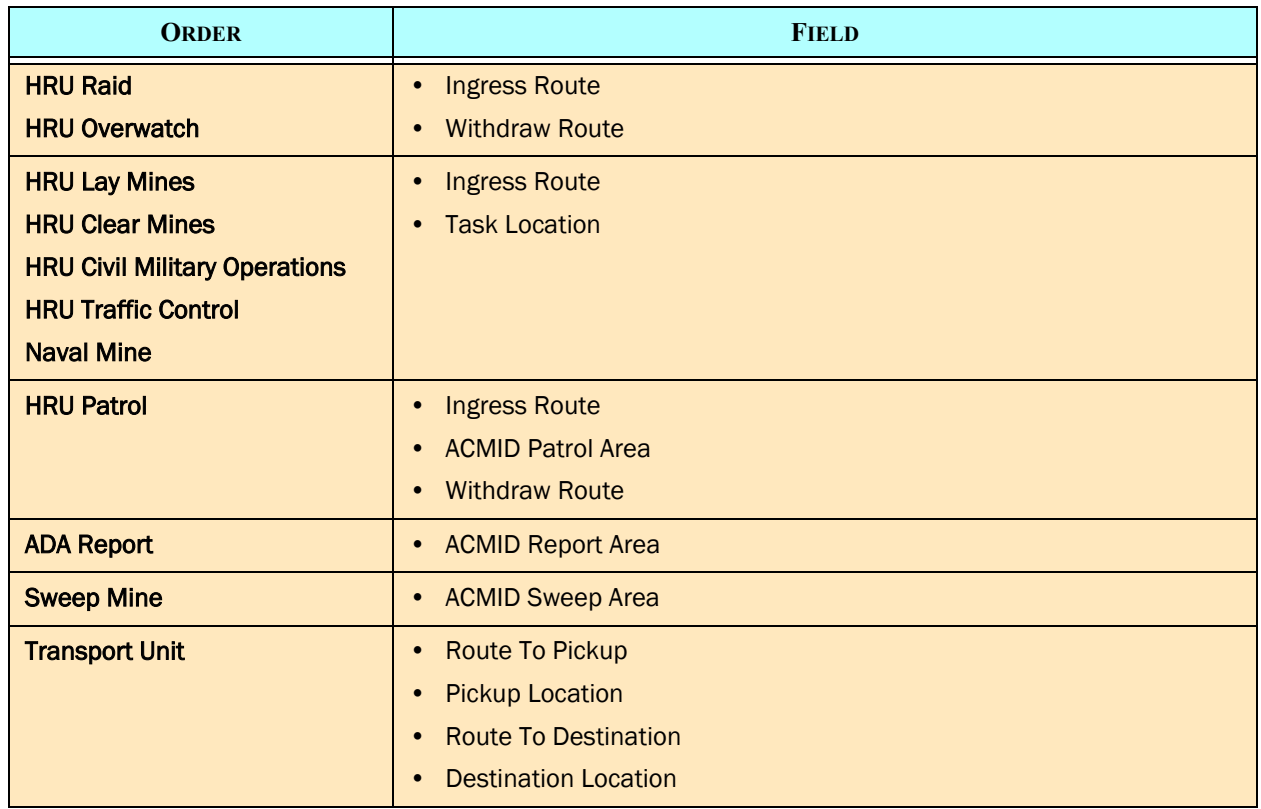

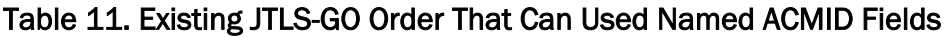

#### <span id="page-28-0"></span>3.4.1 Air Mission Orbit At ACMID

The following missions within JTLS-GO are considered orbiting missions, and as such will be able to accept orders to orbit following an ACMID:

- Offensive Air Support
- Defensive Counter Air
- Reconnaissance
- Electronic Combat
- Suppression of Enemy Air Defense (SEAD)
- Airborne Warning and Control System (AWACS)
- Patrol Mission
- Mine Clearing Mission
- Refuel Mission
- Attack Air Mission Package on Airborne Alert

Each of these orders will have a new option called an ACMID Orbit Area. How the mission orbits in the specified ACMID depends on the shape of the ACMID. [Table 12](#page-29-0) explains how each ACMID shape will be interpreted and used. Note that Refuel Missions and On Call Airborne Alert missions will only accept a single point; therefore the interpretation of the ACMID for these two orders will be different as shown in [Table 12.](#page-29-0)

<span id="page-29-0"></span>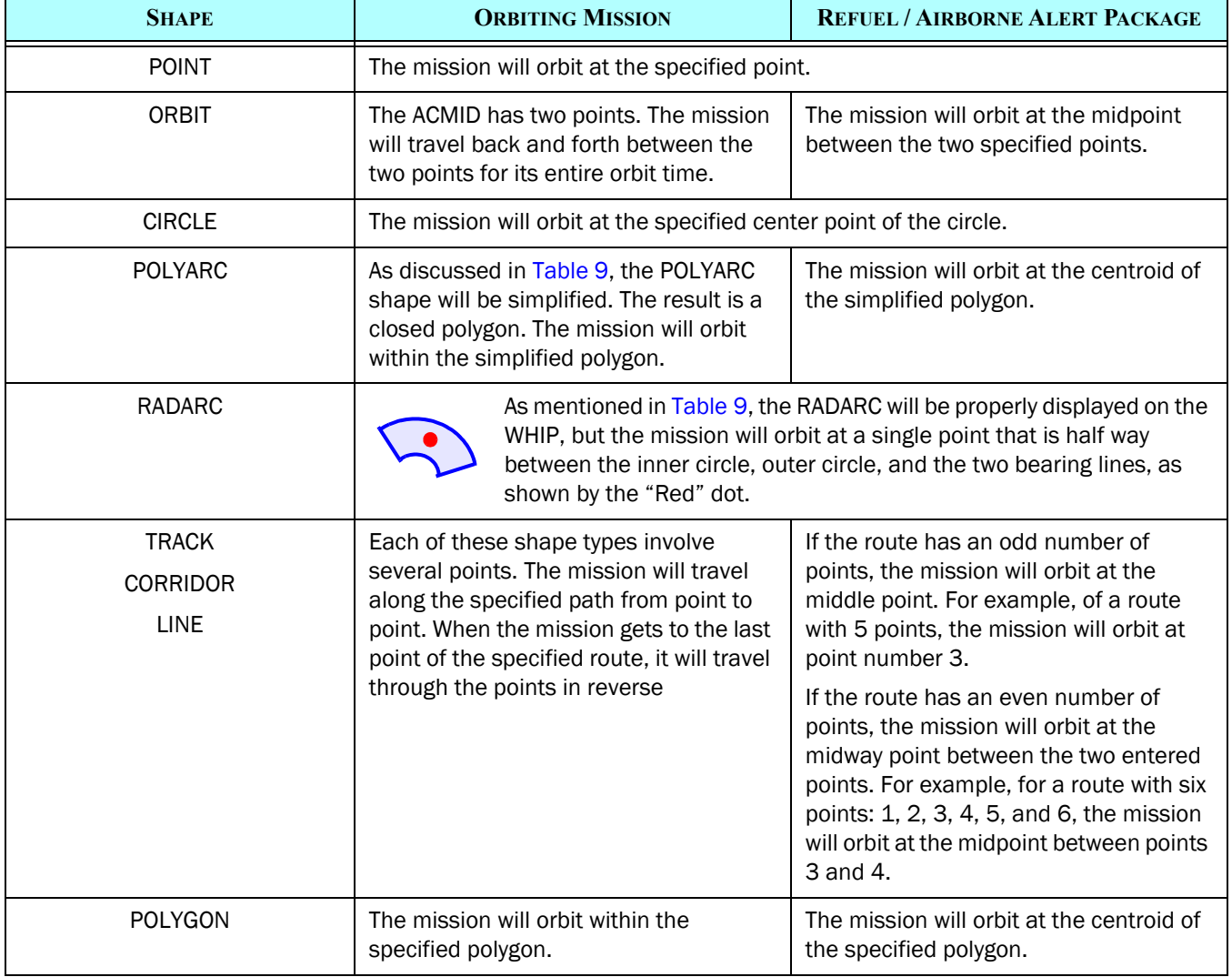

#### Table 12. ACMID Shape Orbit Results

#### <span id="page-30-0"></span>3.4.2 Air Mission Ingress Route

Currently a user specified an Ingress Route for an Air Mission by specifying an Air Route Utility. The user will now have a choice between entering an Air Route Utility or an ACMID Route. If the ACMID route option is specified, the following entry fields will be displayed on the order panel:

- ACMID Name Only Tracks, Corridors, and Line ACMIDs will be accepted in this field
- An indicator whether the route should follow the route in the ACO or automatically reverse the route as specified in the ACO. This will be a mandatory field that will be initialized to " $No$ ".
- A Get On Location for the route. An optional field. If not specified, the model will assume that the "Get On" point is the first point in the route. If the "Reverse Indicator" is set, then an empty "Get On" location will be assumed to be the last point in the ACMID route definition.

Note within an ICC generated ATO, it is not unusual for the ATO to specify that mission should get on at Point 3 and get off at Point 13. Although the ATO lists points by numbers the feeling was that if a user wants to use an ACMID for a hand-created air mission, they will not want to count ACMID points to determine where to get on and get off the route. Instead, it will be easier for a user to simply click near the ACMID route point indicating where to get on. The model will determine which ACMID point is closest to the entered value.

The reader needs to remember that the ATO-Translator is entering this data the majority of the time, and the ATO-T is responsible for creating the order as needed. This does not require any additional work on the part of a WHIP user unless there is a need to manually re-create or alter an ATO specified air mission.

• A Get Off Location for the route. - An optional field. If not specified, the model will assume that the get off location is the last point in the route. Obviously if the route is to be reversed, the Get Off Location will be assumed to be the first point in the route. As with the "Get On" location, the model will determine the route's Get Off point by selecting the closest ACMID point to the entered value.

#### <span id="page-30-1"></span>3.4.3 Air Mission Egress Route

Currently the Air Mission Egress Route specification has two options, reverse the Ingress Route or specify a new route. The Air Mission Egress Route specification will now have three options as described in [Table 13.](#page-31-1)

ı

L

<span id="page-31-1"></span>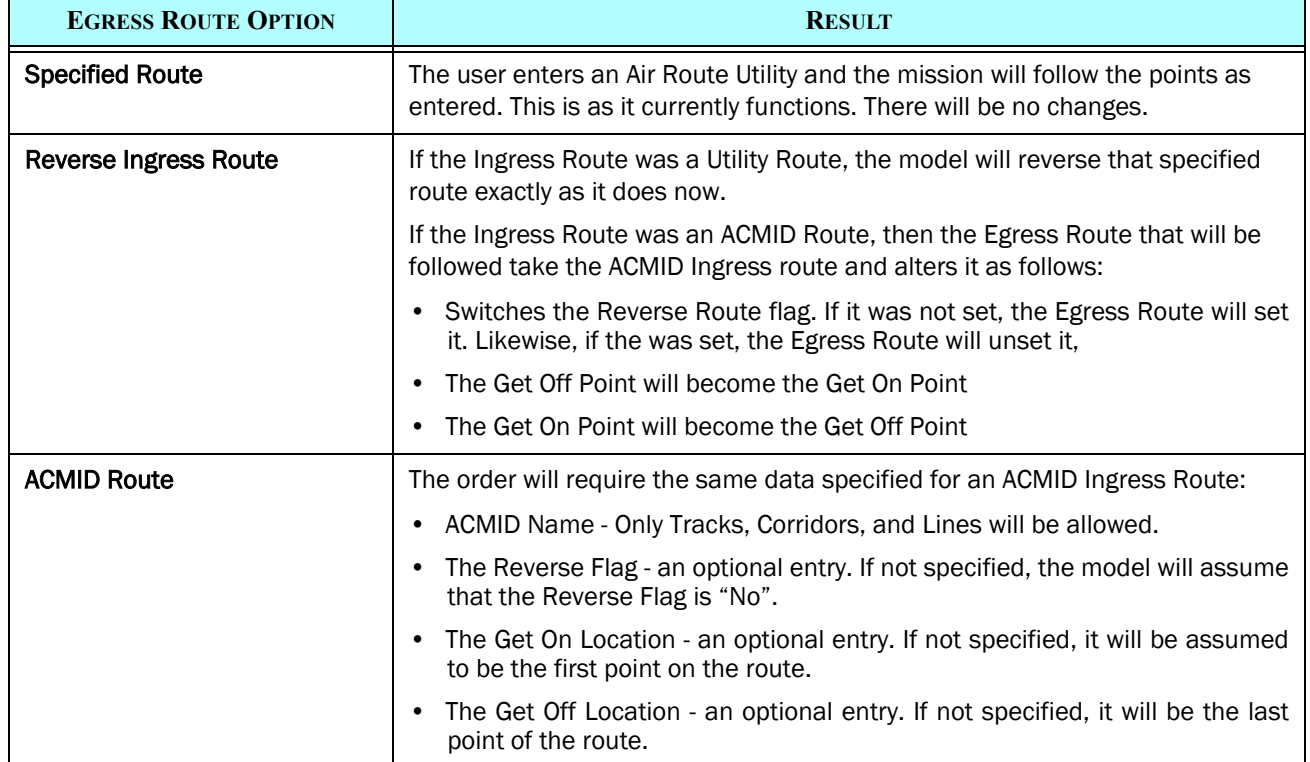

#### Table 13. Air Mission Egress Route Options And Modeled Result Summary

#### <span id="page-31-0"></span>3.4.4 Air Mission Attack Location

Currently an Offensive Air Support (OAS) mission can be told to attack a Unit, a Target, an HRU, a Joint Desired Point of Impact (JDPI), or a location. Although a low priority, a sixth option will be added to the list. this new option will be labeled ACMID location and the user will be allowed to enter any existing ACMID. [Table 14](#page-31-2) explains how the various ACMID shapes will be used by the model when an order to attack the ACMID is entered.

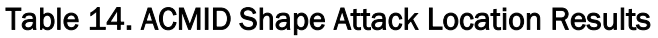

<span id="page-31-2"></span>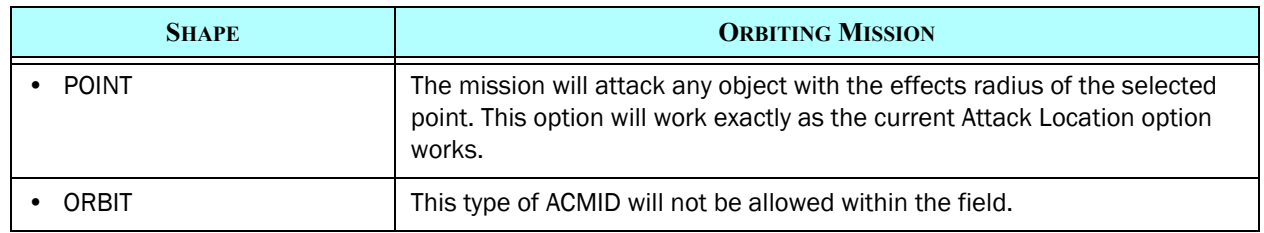

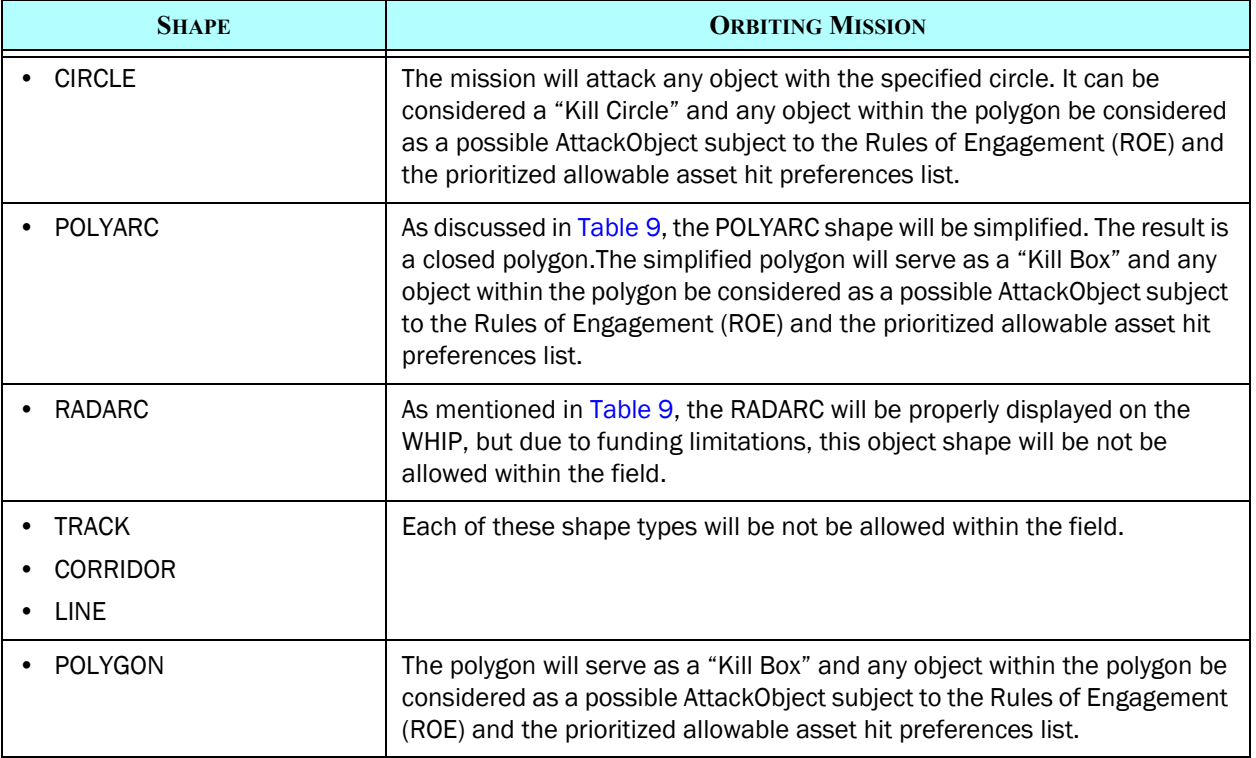

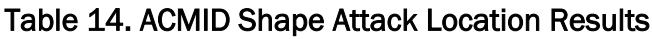

## <span id="page-32-0"></span>3.4.5 Air Mission Package Rendezvous Point

While reviewing available ACOs in preparation for this design, Rendezvous Points were observed; therefore, the option to select an ACMID Rendezvous point will be allowed. Only Point and Circle shape ACMIDs will be allowable in this field.

## <span id="page-32-1"></span>3.4.6 Unit Pickup / Drop-off Location

While reviewing available ACOs in preparation for this design, pickup points and drop points were observed; therefore, the option to select an ACMID point to specify the pickup location or drop-off location for a unit will be allowed. Mobility Mission, Amphibious Operations, and Transport Unit Orders have referenced to a unit's specified pickup and/or drop-off location. Each of these orders will have an ACMID option capability. Only Point and Circle shape ACMIDs will be allowable in these fields.

## <span id="page-32-2"></span>3.4.7 Mobility Mission Unit Transit Route and Missile Route

Similar to Ingress and Egress routes, an ACMID Transit Route option will be added to the Mobility Mission Order. The ACMID option will allow a Line, Corridor, or Transit ACMID along with a route enter location and a route exit location.

## <span id="page-33-0"></span>3.4.8 Mobility Mission Supply And HRU Instructions

The Mobility Mission Supply Instruction Utility and HRU Instruction Utility are already fairly complicated Utility panels, but it does include points and stop locations. An ACMID Point option will be added to each of the Utility panels. The most likely use case for this capability is the placement of a forward Supply Cache or an HRU at a Landing Zone or Drop Zone. Only Point and Circle ACMIDs will be allowed in this field.

## <span id="page-33-2"></span>3.4.9 Create ACMID DSA

As mentioned above, the current ACO translation process has an option to automatically create a Directed Search Area (DSA) for each of the specified ACMIDs. The JTLS-GO Design Team was told to implement this capability, even though the majority of the ACMIDs were unsuitable or were never intended to be used to specified an intelligence collection region. This existing capability will be removed from JTLS-GO, Instead, the Manage DSA order will have a new added DSA Option called an ACMID DSA area.

The user can then choose which ACMIDs should become an intelligence collection area or DSA. This will be a more useful capability and will result in a more efficient specification of exercise audience expected collection areas The field can be filed with any one of the area shapes: POLYARC, POLYGON, RADARC, or CIRCLE.

#### <span id="page-33-3"></span>3.4.10 Create ACMID OPAREA, BDA Area, Controller Intel Area Report

Besides the Manage DSA Order, there are three additional orders within JTLS-GO that create or represent the different areas. These orders include:

- Manage OPAREA The definition and management of a special polygonal Rules Of Engagement (ROE) Area known as an Operations Area (APAREA). This order will allow for the definition of an OPAREA by specifying an existing ACMID.
- Manage BDA The definition and management for a special polygonal area in which the model should maintain internal Battle Damage Assessment (BDA) statistics. This order will allow for the definition of an OPAREA by specifying an existing ACMID.
- Controller Area Report the definition of a polygonal area for which magically generated intelligence information is collected and passed to a specified Force Side. This order will allow for the definition of a Area by specifying an existing ACMID.

#### <span id="page-33-1"></span>3.4.11 Various Individual Location Fields

Finally, after reviewing the various ACMID Use possibilities, the Design Team identified several individual location fields which could logically be considered as an ACMID. These fields include:

- Mine-laying The location at which a minefield should be placed. This field exists in the Mine-laying Mission order, the Mine Order that can be submitted to an aggregate-level Ground Unit, a Naval Unit, or a High Resolution Unit (HRU).
- Missile Impact The desired impact location of a missile. This field exists in the Fire Missile Order.
- Missile Holding The orbit point for a missile when a coordinated missile strike is desired. This field exists in the Fire Missile Order.

## 4.0 Data Changes

No data changes are required for this ECP

# 5.0 Order Changes

This ECP requires significant order changes.

- [Section 3.1.4](#page-12-1) described the new Manage ACMID Order
- [Table 11](#page-25-0) describes the changes that will be made to the existing order panels. Any order highlighted in "Green" will be implemented. Those orders highlighted in "Yellow" may be implemented based on available funds and the orders highlighted in "Orange" are being considered for future implementation.

# 6.0 JODA Changes

The concept is that the ACO should be used to create "objects" known to the model and to Air Mission orders in a way that allows the ability to reference these objects. For example, order an Air Mission to orbit at "Exxon High", instead of clicking on a slide that shows the user where "Exxon High" is located and then passing that information to the model as a latitude/longitude air.

The following sections describe the JDSP protocol changes will be made.

## 6.1 ACMID SHAPE

An ACMID Shape will be represented as a enumeration of the types of shapes that can be assigned to an Airspace Control Mean Object. The shape enumerations are listed in [Table 15.](#page-35-0)

<span id="page-35-0"></span>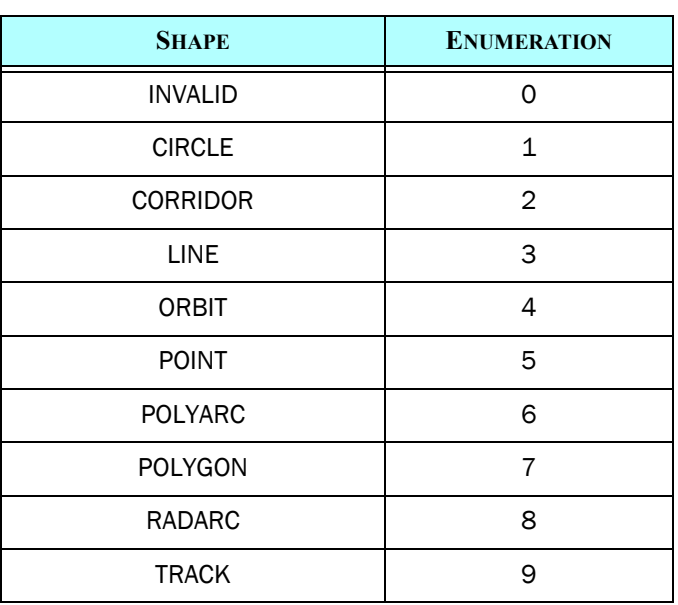

#### Table 15. ACMID Shape Enumeration

#### 6.2 Airspace Control Mean (ACM) Object

The name of the new JODA Object will be an AIR\_CONTROL\_MEAN and it will have the attributes listed in [Table 16.](#page-35-1) Each attribute is a Common Knowledge attribute and all scenario sides that belong to a given Air Tasking Order and Airspace Control Order will have access to the full object information.

<span id="page-35-1"></span>

| <b>ATTRIBUTE NAME</b> | <b>ATTRIBUTE TYPE</b> | <b>DESCRIPTION</b>                                                                                                    |
|-----------------------|-----------------------|----------------------------------------------------------------------------------------------------|
| acmid name            | <b>STRING</b>         | <b>MAX</b>                                                                                                    |
| acmid_jedi            | JEDI                  | The reference number for the ACMID                                                                                                    |
| acmid use             | <b>STRING</b>         | The Airspace Control Order (ACO) documentation lists<br>111 different Use types of an Airspace Control Means<br>(ACMs). The different Use Types will not be held as an<br>enumerated value; instead, an ACM JODA object will have<br>a common knowledge attribute listing the MAX ATO<br>MISSION LENGTH string that represents the planned use<br>for the ACM. |
| acmid shape           | ACO SHAPE             | Enumeration indicating the type of shape the object is.<br>This shape will define the meaning of may of the<br>remaining attributes.                                                                                                    |

Table 16. New Airspace Control Mean JODA Object

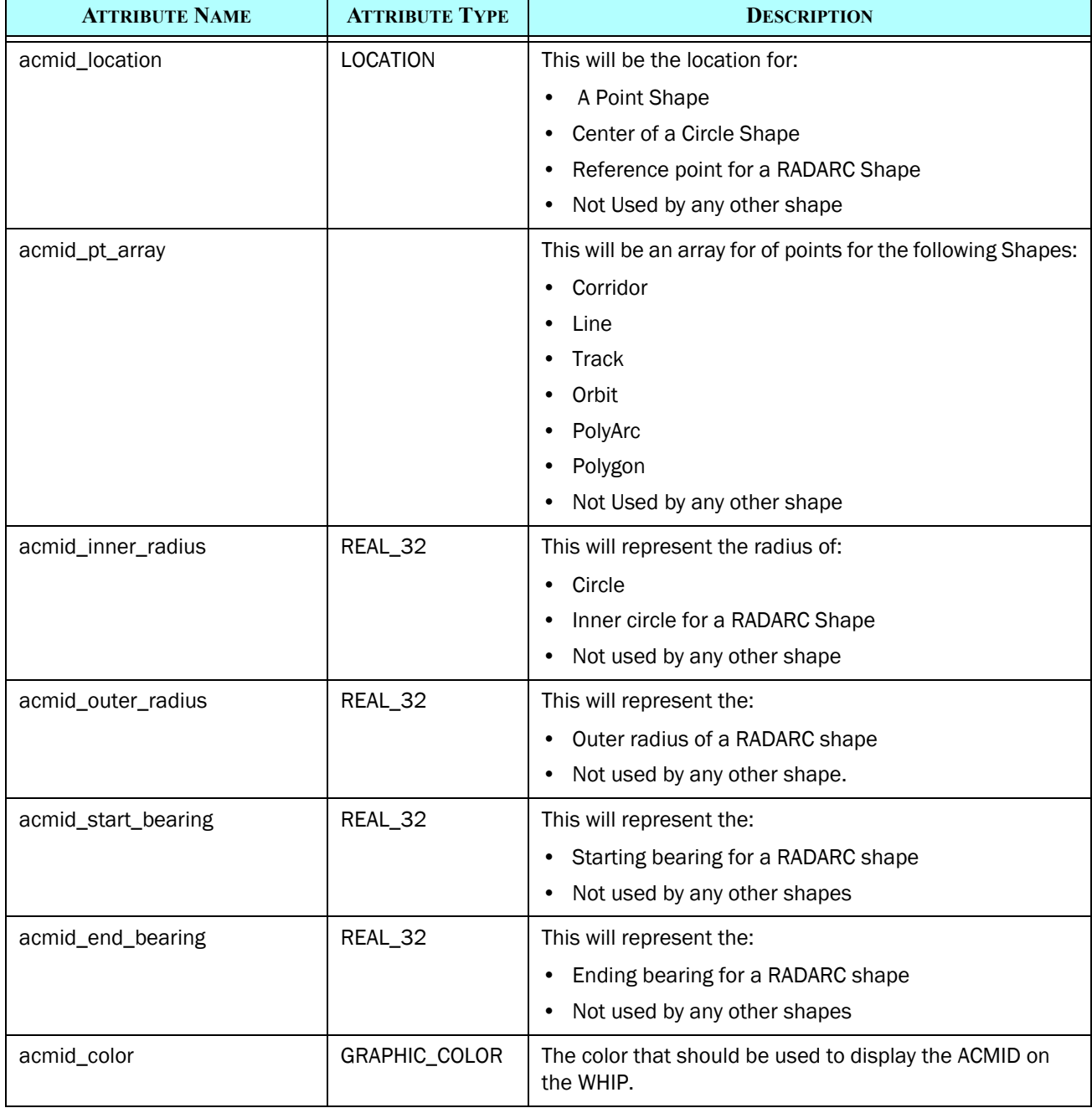

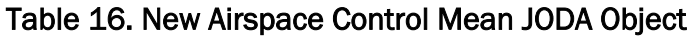

The Airspace Control Order documentation lists 111 different Use types of an Airspace Control Mean. The different Use Types will not be held as an enumerated value; instead, an ACM JODA object will have a common knowledge attribute listing the maximum six character string that represents the planned use for the ACM. [Table 3](#page-8-0) provided a list of the legal 111 different Use types.

# 7.0 Test Plan

TBD